# <span id="page-0-0"></span>**Dell™ Inspiron™ 17 Servicehåndbok**

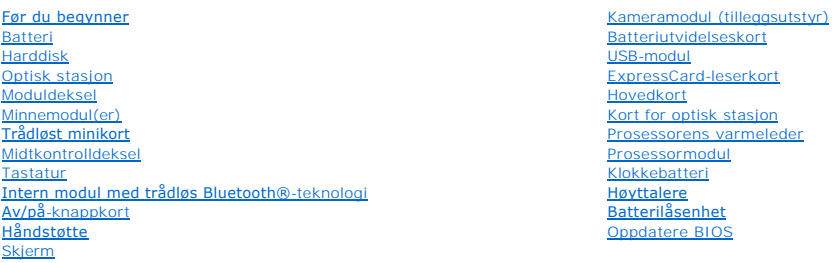

## **Merknader, forholdsregler og advarsler**

**MERK:** Et MERK-avsnitt inneholder viktig informasjon som gjør at du kan bruke datamaskinen mer effektivt.

**FORHOLDSREGEL: Et FORHOLDSREGEL-avsnitt angir enten potensiell fare for maskinvaren eller tap av data, og forteller hvordan du kan unngå problemet.** 

**ADVARSEL: En ADVARSEL angir en potensiell fare for skade på eiendom, personskade eller dødsfall.** 

## **Informasjonen i dette dokumentet kan endres uten varsel. © 2009 Dell Inc. Med enerett.**

Reproduksjon av dette materialet i enhver form er strengt forbudt uten skriftlig tillatelse fra Dell Inc.

Varemerker som brukes i denne teksten*: Dell, DeLL-*Iogoen og *Inspiron* er varemerker for Dell Inc.; *Bluetooth* er er ret registrert varemerke som eies av Duetooth SIG, Inc. og<br>brukes av Dell på lisens; *Microsoft, Windo* og/eller andre land.

Andre varemerker og varenavn kan være brukt i dette dokumentet som en henvisning til institusjonene som innehar rettighetene til merkene og navnene, eller til produktene.<br>Dell Inc. fraskriver seg enhver eierinteresse for v

Modell P04E Type P04E001

Juli 2009 Rev. A00

## <span id="page-1-0"></span> **Moduldeksel**

**Dell™ Inspiron™ 17 Servicehåndbok**

- **Ta av moduldekselet**
- **O** Montere moduldekselet
- ADVARSEL: Før du arbeider inne i datamaskinen, må du lese sikkerhetsinformasjonen som fulgte med datamaskinen. Hvis du vil ha mer<br>informasjon om sikkerhet, går du til hjemmesiden for overholdelse av forskrifter (Regulatory
- **FORHOLDSREGEL: Bare sertifisert servicepersonell skal utføre reparasjoner på datamaskinen. Skade forårsaket av servicearbeid som ikke er godkjent av Dell™, dekkes ikke av garantien.**
- **FORHOLDSREGEL: Du unngår elektrostatisk utlading ved å feste en jordingsstropp rundt håndleddet eller ved å berøre en umalt metallflate med jevne mellomrom (for eksempel en tilkobling på datamaskinen).**

**FORHOLDSREGEL: For å unngå skader på hovedkortet bør du ta ut hovedbatteriet (se [Ta ut batteriet](file:///C:/data/systems/ins1750/no/sm/removeba.htm#wp1185372)) før du arbeider inne i datamaskinen.**

## <span id="page-1-1"></span>**Ta av moduldekselet**

- 1. Følg fremgangsmåten i [Før du begynner](file:///C:/data/systems/ins1750/no/sm/before.htm#wp1438061).
- 2. Ta ut batteriet (se [Ta ut batteriet\)](file:///C:/data/systems/ins1750/no/sm/removeba.htm#wp1185372).
- 3. Skru ut skruen som fester moduldekslet til datamaskinbasen.
- 4. Løft moduldekselet av datamaskinen i en vinkel som vist på figuren.

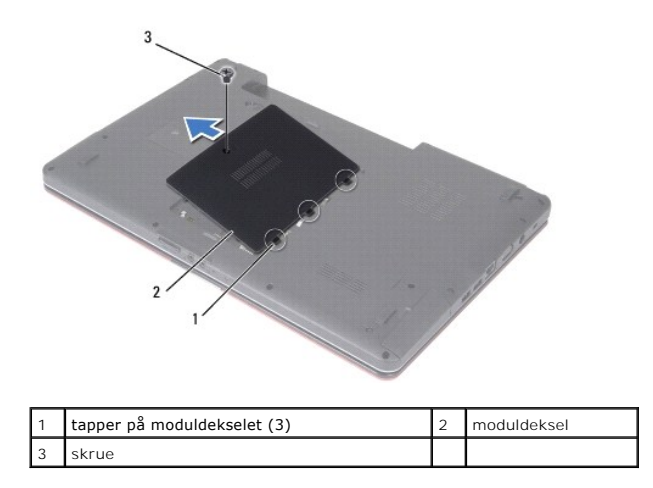

## <span id="page-1-2"></span>**Montere moduldekselet**

- 1. Følg fremgangsmåten i [Før du begynner](file:///C:/data/systems/ins1750/no/sm/before.htm#wp1438061).
- 2. Juster tappene på moduldekslet med sporene på datamaskinbasen, og sett det forsiktig på plass.
- 3. Sett inn skruen som fester moduldekslet til datamaskinbasen.
- 4. Sett inn batteriet (se [Sette inn batteriet](file:///C:/data/systems/ins1750/no/sm/removeba.htm#wp1185330)).
- **FORHOLDSREGEL: Før du slår på maskinen, må du skru inn igjen alle skruer og kontrollere at det ikke ligger igjen løse skruer inni datamaskinen. Ellers kan det oppstå skade på datamaskinen.**

#### <span id="page-3-0"></span> **Batteriutvidelseskort Dell™ Inspiron™ 17 Servicehåndbok**

- **O** Ta ut batteriutvidelseskortet
- **O** Sette på plass batteriutvidelseskortet
- ADVARSEL: Før du arbeider inne i datamaskinen, må du lese sikkerhetsinformasjonen som fulgte med datamaskinen. Hvis du vil ha mer<br>informasjon om sikkerhet, går du til hjemmesiden for overholdelse av forskrifter (Regulatory
- **FORHOLDSREGEL: Bare sertifisert servicepersonell skal utføre reparasjoner på datamaskinen. Skade forårsaket av servicearbeid som ikke er godkjent av Dell™, dekkes ikke av garantien.**
- **FORHOLDSREGEL: Du unngår elektrostatisk utlading ved å feste en jordingsstropp rundt håndleddet eller ved å berøre en umalt metallflate med jevne mellomrom (for eksempel en tilkobling på datamaskinen).**

**FORHOLDSREGEL: For å unngå skader på hovedkortet bør du ta ut hovedbatteriet (se [Ta ut batteriet](file:///C:/data/systems/ins1750/no/sm/removeba.htm#wp1185372)) før du arbeider inne i datamaskinen.**

# <span id="page-3-1"></span>**Ta ut batteriutvidelseskortet**

- 1. Følg fremgangsmåten i [Før du begynner](file:///C:/data/systems/ins1750/no/sm/before.htm#wp1438061).
- 2. Ta ut batteriet (se [Ta ut batteriet\)](file:///C:/data/systems/ins1750/no/sm/removeba.htm#wp1185372).
- 3. [Ta av moduldekselet](file:///C:/data/systems/ins1750/no/sm/base.htm#wp1223484) (se Ta av moduldekselet).
- 4. Ta ut minnemodulen(e) (se [Ta ut minnemodul\(er\)](file:///C:/data/systems/ins1750/no/sm/memory.htm#wp1186694)).
- 5. Ta ut harddisken (se [Ta ut harddisken\)](file:///C:/data/systems/ins1750/no/sm/hdd.htm#wp1184863).
- 6. [Ta ut den optiske stasjonen](file:///C:/data/systems/ins1750/no/sm/optical.htm#wp1180116) (se Ta ut den optiske stasjonen).
- 7. [Ta av midtkontrolldekselet](file:///C:/data/systems/ins1750/no/sm/cntrcont.htm#wp1188834) (se Ta av midtkontrolldekselet).
- 8. Demonter tastaturet (se [Demontere tastaturet](file:///C:/data/systems/ins1750/no/sm/keyboard.htm#wp1188497)).
- 9. Demonter håndstøtten (se [Demontere håndstøtten](file:///C:/data/systems/ins1750/no/sm/palmrest.htm#wp1051070)).
- 10. Fjern teipen for å frigjøre høyttalerkablene fra batteriutvidelseskortet.
- 11. Fjern teipen for å frigjøre USB-modulkabelen fra batteriutvidelseskortet.

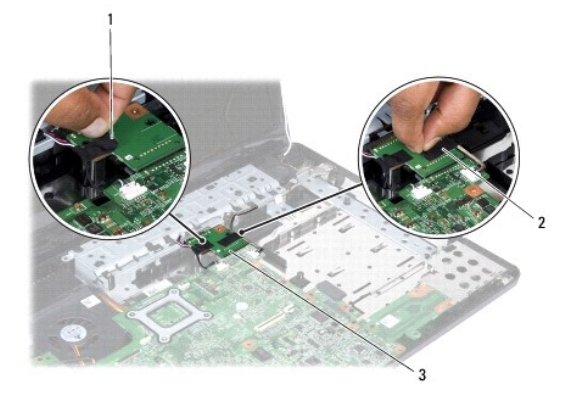

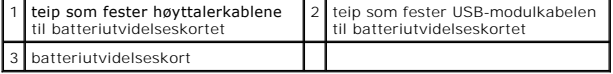

- <span id="page-4-1"></span>12. Ta ut skruen som fester batteriutvidelseskortet til datamaskinbasen.
- 13. Koble batteriutvidelseskortet fra hovedkortkontakten, og løft batteriutvidelseskortet ut av datamaskinbasen.

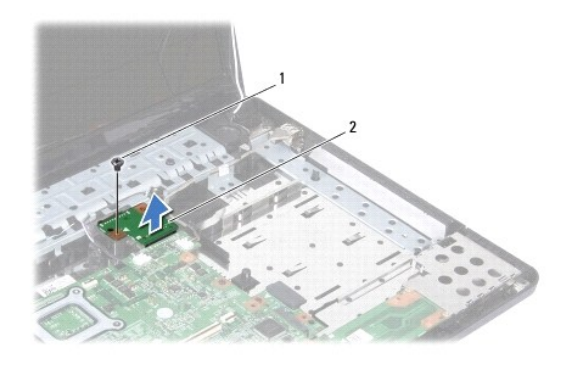

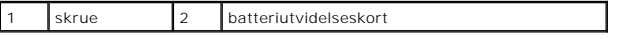

# <span id="page-4-0"></span>**Sette på plass batteriutvidelseskortet**

- 1. Følg fremgangsmåten i [Før du begynner](file:///C:/data/systems/ins1750/no/sm/before.htm#wp1438061).
- 2. Juster batteriutvidelseskortet med hovedkortkontakten, og trykk batteriutvidelseskortet på plass.
- 3. Sett på plass skruen som fester batteriutvidelseskortet til datamaskinbasen.
- 4. Sett på plass teipen som fester USB-modulkabelen og høyttalerkablene til batteriutvidelseskortet.
- 5. Monter håndstøtten (se [Montere håndstøtten](file:///C:/data/systems/ins1750/no/sm/palmrest.htm#wp1051265)).
- 6. Monter tastaturet (se [Montere tastaturet\)](file:///C:/data/systems/ins1750/no/sm/keyboard.htm#wp1199057).
- 7. Sett på midtkontrolldekselet (se [Sette på plass midtkontrolldekselet](file:///C:/data/systems/ins1750/no/sm/cntrcont.htm#wp1185318)).
- 8. Sett inn igjen minnemodulen(e) (se [Sette inn minnemodul\(er\)](file:///C:/data/systems/ins1750/no/sm/memory.htm#wp1181089)).
- 9. Sett på plass moduldekselet (se [Montere moduldekselet](file:///C:/data/systems/ins1750/no/sm/base.htm#wp1224432)).
- 10. Sett inn den optiske stasjonen (se [Sette inn den optiske stasjonen\)](file:///C:/data/systems/ins1750/no/sm/optical.htm#wp1180161).
- 11. Sett inn igjen harddisken (se [Skifte harddisk](file:///C:/data/systems/ins1750/no/sm/hdd.htm#wp1202171)).
- 12. Sett inn batteriet (se [Sette inn batteriet](file:///C:/data/systems/ins1750/no/sm/removeba.htm#wp1185330)).
- **FORHOLDSREGEL: Før du slår på maskinen, må du skru inn igjen alle skruer og kontrollere at det ikke ligger igjen løse skruer inni datamaskinen. Ellers kan det oppstå skade på datamaskinen.**

# <span id="page-5-0"></span> **Før du begynner**

**Dell™ Inspiron™ 17 Servicehåndbok**

- **O** Anbefalte verktøv
- Slå av datamaskinen
- [Før du arbeider inne i datamaskinen](#page-5-3)

Denne brukerhåndboken inneholder fremgangsmåter for hvordan du tar ut og installerer komponenter i datamaskinen. Om ikke annet er angitt, forutsetter hver fremgangsmåte følgende:

- 1 Du har utført trinnene i [Slå av datamaskinen](#page-5-2) og [Før du arbeider inne i datamaskinen](#page-5-3).
- l Du har lest sikkerhetsinformasjonen som fulgte med datamaskinen*.*
- l En komponent kan skiftes ut eller hvis enheten kjøpes separat settes inn ved å utføre trinnene for demontering av komponenten i motsatt rekkefølge.

## <span id="page-5-1"></span>**Anbefalte verktøy**

Fremgangsmåtene i dette dokumentet kan kreve følgende verktøy:

- l en liten, vanlig skrutrekker
- l en stjerneskrutrekker
- l plastspiss
- l BIOS-oppgraderings-CD eller det kjørbare BIOS-oppdateringsprogrammet på Dells webområde for kundestøtte på **support.dell.com**

## <span id="page-5-2"></span>**Slå av datamaskinen**

**FORHOLDSREGEL: For å unngå å miste data må du lagre og lukke alle åpne filer og avslutte alle åpne programmer før du slår av datamaskinen.**

- 1. Lagre og lukk alle åpne filer, og avslutt alle åpne programmer.
- 2. I Microsoft® Windows Vista® klikker du på **Start** og på pilen og deretter på **Slå av**. Datamaskinen slås av etter at nedstengningen av operativsystemet er fullført.
- 3. Forsikre deg om at datamaskinen og alt tilkoblet utstyr er slått av. Hvis maskinen og de tilkoblede enhetene ikke slår seg av automatisk när du avslutter<br>operativsystemet, må du trykke på og holde inne av/på-knappen ti

## <span id="page-5-3"></span>**Før du arbeider inne i datamaskinen**

Bruk følgende retningslinjer for sikkerhet til hjelp med å beskytte datamaskinen mot mulig skade og til hjelp med å sikre din egen personlige sikkerhet.

- ADVARSEL: Før du arbeider inne i datamaskinen, må du lese sikkerhetsinformasjonen som fulgte med datamaskinen. Hvis du vil ha mer<br>informasjon om sikkerhet, går du til hjemmesiden for overholdelse av forskrifter (Regulatory
- **FORHOLDSREGEL: Bare sertifisert servicepersonell skal utføre reparasjoner på datamaskinen. Skade forårsaket av servicearbeid som ikke er godkjent av Dell, dekkes ikke av garantien.**
- **FORHOLDSREGEL: Du unngår elektrostatisk utlading ved å feste en jordingsstropp rundt håndleddet eller ved å berøre en umalt metallflate med jevne mellomrom (for eksempel en tilkobling på datamaskinen).**
- FORHOLDSREGEL: Vær forsiktig når du håndterer komponenter og kort. Berør ikke komponentene eller kontaktene på et kort. Hold kortet i<br>kantene eller monteringsbeslaget av metall. Hold komponenter ved å ta tak i kantene, ikk
- FORHOLDSREGEL: Når du kobler fra en ledning, må du trekke i kontakten eller i uttrekkstappen, ikke i selve ledningen. Noen kabler har<br>kontakter med låsefester. Hvis du skal koble fra en slik kabel, trykker du inn låsefeste **riktig vei og på linje.**
- **FORHOLDSREGEL: For å unngå å skade datamaskinen må du utføre trinnene nedenfor før du begynner å arbeide inne i datamaskinen.**

1. Pass på at arbeidsunderlaget er plant og rent, slik at du unngår riper i dekselet.

- 2. [Slå av datamaskinen](#page-5-2) (se Slå av datamaskinen).
- 3. Hvis datamaskinen er koblet til en dokkenhet (satt i dokk), løser du den ut. Du finner mer informasjon i dokumentasjonen som fulgte med dokkenheten.

### **FORHOLDSREGEL: Når du skal koble fra en nettverkskabel, må du først koble kabelen fra datamaskinen og deretter fra nettverksenheten.**

- 4. Koble alle telefon- eller nettverkskablene fra datamaskinen.
- 5. Trykk og løs ut alle installerte kort fra ExpressCard-sporet eller i 7-i-1- minnekortleseren.
- 6. Koble datamaskinen og alt tilkoblet utstyr fra strømuttakene.

**FORHOLDSREGEL: For å unngå skader på hovedkortet bør du ta ut hovedbatteriet (se [Ta ut batteriet](file:///C:/data/systems/ins1750/no/sm/removeba.htm#wp1185372)) før du arbeider inne i datamaskinen.**

- 7. Ta ut batteriet (se [Ta ut batteriet\)](file:///C:/data/systems/ins1750/no/sm/removeba.htm#wp1185372).
- 8. Snu datamaskinen opp-ned, åpne skjermen og trykk på av/på-knappen for å jorde hovedkortet.

#### <span id="page-7-0"></span> **Oppdatere BIOS Dell™ Inspiron™ 17 Servicehåndbok**

- Oppdatere BIOS fra CD
- [Oppdatere BIOS fra harddisken](#page-7-2)

Hvis en CD med BIOS-oppdateringsprogram er vedlagt det nye hovedkortet, må du oppdatere BIOS fra CD-en. Hvis du ikke har en CD med BIOS-<br>oppdateringsprogram, må du oppdatere BIOS fra harddisken.

## <span id="page-7-1"></span>**Oppdatere BIOS fra CD**

1. Forsikre deg om at strømadapteren er plugget i, og at hovedbatteriet er installert på riktig måte.

**MERK:** Hvis du bruker en CD med BIOS-oppdateringsprogram, må du angi at datamaskinen skal starte opp fra en CD før du setter inn CD-en.

- 2. Sett inn CD-en med BIOS-oppdateringsprogrammet og start datamaskinen på nytt. Følg anvisningene som vises på skjermen. Datamaskinen fortsetter å starte opp og oppdatere den nye BIOS-en. Når oppdateringen er fullført, starter datamaskinen automatisk på nytt.
- 3. Trykk på <F2> under POST for å gå inn i systemkonfigurasjonen.
- 4. Trykk <F9> for å tilbakestille standardverdiene.
- 5. Trykk <Esc>, velg **Save changes and reboot** (Lagre endringer og start på nytt), og trykk <Enter> for å lagre endringene i konfigurasjonen.
- 6. Ta ut CD-en med BIOS-oppdateringsprogrammet fra stasjonen, og start datamaskinen på nytt.

## <span id="page-7-2"></span>**Oppdatere BIOS fra harddisken**

- 1. Forsikre deg om at strømadapteren er plugget i, at hovedbatteriet er installert på riktig måte, og at en nettverkskabel er koblet til.
- 2. Slå på datamaskinen.
- 3. Finn den nyeste BIOS-oppdateringsfilen for din datamaskin på **support.dell.com**.
- 4. Klikk på Drivers and downloads → Select Model (Drivere og nedlastinger, Velg modell).
- 5. Velg produkttype fra listen **Select your product family** (Velg produktfamile).
- 6. Velg produktmerke fra listen **Select your product line** (Velg produktlinje).
- 7. Velg nummeret på produktmodellen fra listen **Select your product model** (Velg produktmodell).

**MERK:** Klikk på Start Over (Start på nytt) øverst til høyre på menyen hvis en annen modell er valgt og du ønsker å starte på nytt.

- 8. Klikk på **Confirm** (Bekreft).
- 9. En liste med resultater vises på skjermen. Klikk på **BIOS**.
- 10. Klikk på **Download Now** (Last ned nå) for å laste ned den nyeste BIOS- filen. Vinduet **File Download** (Filnedlasting) vises.
- 11. Klikk på **Save** (Lagre) for å lagre filen på skrivebordet. Filen lastes ned til skrivebordet.
- 12. Klikk på **Close** (Lukk) hvis vinduet **Download Complete** (Nedlastingen er fullført) vises. Filikonet vises på skrivebordet og heter det samme som den nedlastede BIOS-oppdateringsfilen.
- 13. Dobbeltklikk på filikonet på skrivebordet, og følg anvisningene på skjermen.

# <span id="page-9-0"></span> **Intern modul med trådløs Bluetooth®-teknologi**

**Dell™ Inspiron™ 17 Servicehåndbok**

- [Bluetooth-kort](#page-9-1)
- **Bluetooth-hovedkort**
- ADVARSEL: Før du arbeider inne i datamaskinen, må du lese sikkerhetsinformasjonen som fulgte med datamaskinen. Hvis du vil ha mer<br>informasjon om sikkerhet, går du til hjemmesiden for overholdelse av forskrifter (Regulatory
- **FORHOLDSREGEL: Bare sertifisert servicepersonell skal utføre reparasjoner på datamaskinen. Skade forårsaket av servicearbeid som ikke er godkjent av Dell™, dekkes ikke av garantien.**
- **FORHOLDSREGEL: Du unngår elektrostatisk utlading ved å feste en jordingsstropp rundt håndleddet eller ved å berøre en umalt metallflate med jevne mellomrom (for eksempel en tilkobling på datamaskinen).**

**FORHOLDSREGEL: For å unngå skader på hovedkortet bør du ta ut hovedbatteriet (se [Ta ut batteriet](file:///C:/data/systems/ins1750/no/sm/removeba.htm#wp1185372)) før du arbeider inne i datamaskinen.**

Hvis du bestilte et kort med trådløs Bluetooth-teknologi sammen med datamaskinen, er kortet allerede installert.

## <span id="page-9-1"></span>**Bluetooth-kort**

### <span id="page-9-2"></span>**Ta ut Bluetooth-kortet**

- 1. Følg fremgangsmåten i [Før du begynner](file:///C:/data/systems/ins1750/no/sm/before.htm#wp1438061).
- 2. Ta ut batteriet (se [Ta ut batteriet\)](file:///C:/data/systems/ins1750/no/sm/removeba.htm#wp1185372).
- 3. [Ta av moduldekselet](file:///C:/data/systems/ins1750/no/sm/base.htm#wp1223484) (se Ta av moduldekselet).
- 4. Ta ut minnemodulen(e) (se [Ta ut minnemodul\(er\)](file:///C:/data/systems/ins1750/no/sm/memory.htm#wp1186694)).
- 5. Ta ut harddisken (se [Ta ut harddisken\)](file:///C:/data/systems/ins1750/no/sm/hdd.htm#wp1184863).
- 6. [Ta ut den optiske stasjonen](file:///C:/data/systems/ins1750/no/sm/optical.htm#wp1180116) (se Ta ut den optiske stasjonen).
- 7. [Ta av midtkontrolldekselet](file:///C:/data/systems/ins1750/no/sm/cntrcont.htm#wp1188834) (se Ta av midtkontrolldekselet).
- 8. Demonter tastaturet (se **Demontere tastaturet**).
- 9. Ta ut skruen som fester Bluetooth-kortet til Bluetooth-hovedkortet.
- 10. Løft Bluetooth-kortet for å koble det fra kontakten på Bluetooth- hovedkortet.

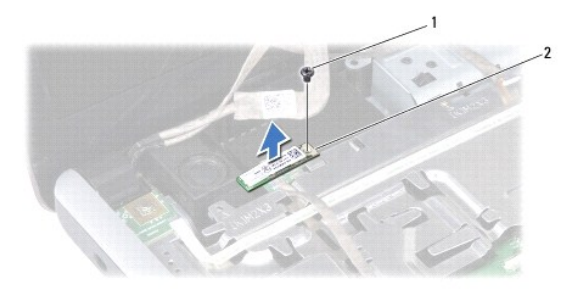

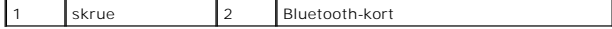

#### <span id="page-10-2"></span><span id="page-10-1"></span>**Sette inn Bluetooth-kortet**

- 1. Følg fremgangsmåten i [Før du begynner](file:///C:/data/systems/ins1750/no/sm/before.htm#wp1438061).
- 2. Koble Bluetooth-kortet til kontakten på Bluetooth-hovedkortet.
- 3. Sett på plass skruen som fester Bluetooth-kortet til Bluetooth-hovedkortet.
- 4. Monter tastaturet (se [Montere tastaturet\)](file:///C:/data/systems/ins1750/no/sm/keyboard.htm#wp1199057).
- 5. Sett på midtkontrolldekselet (se [Sette på plass midtkontrolldekselet](file:///C:/data/systems/ins1750/no/sm/cntrcont.htm#wp1185318)).
- 6. Sett inn den optiske stasjonen (se [Sette inn den optiske stasjonen\)](file:///C:/data/systems/ins1750/no/sm/optical.htm#wp1180161).
- 7. Sett inn igjen harddisken (se [Skifte harddisk](file:///C:/data/systems/ins1750/no/sm/hdd.htm#wp1202171)).
- 8. Sett inn igjen minnemodulen(e) (se [Sette inn minnemodul\(er\)](file:///C:/data/systems/ins1750/no/sm/memory.htm#wp1181089)).
- 9. Sett på plass moduldekselet (se [Montere moduldekselet](file:///C:/data/systems/ins1750/no/sm/base.htm#wp1224432)).
- 10. Sett inn batteriet (se [Sette inn batteriet](file:///C:/data/systems/ins1750/no/sm/removeba.htm#wp1185330)).

**FORHOLDSREGEL: Før du slår på maskinen, må du skru inn igjen alle skruer og kontrollere at det ikke ligger igjen løse skruer inni datamaskinen. Ellers kan det oppstå skade på datamaskinen.**

## <span id="page-10-0"></span>**Bluetooth-hovedkort**

#### **Ta ut Bluetooth-hovedkortet**

- 1. Følg fremgangsmåten i [Før du begynner](file:///C:/data/systems/ins1750/no/sm/before.htm#wp1438061).
- 2. Ta ut Bluetooth-kortet (se [Ta ut Bluetooth-kortet\)](#page-9-2).
- 3. Koble skjermkabelen og kamerakabelen fra de respektive hovedkortkontaktene, og fjern dem fra føringssporene.
- 4. Koble Bluetooth-hovedkortkabelen fra hovedkortkontakten, og fjern den fra føringssporet.

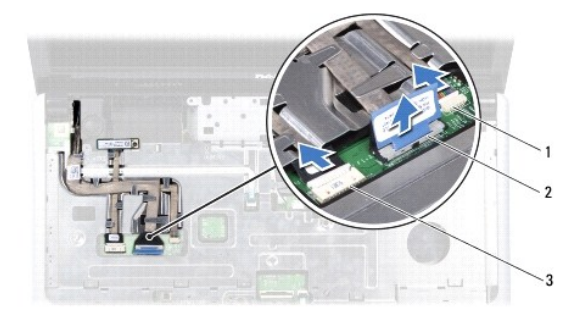

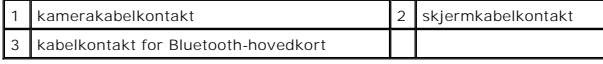

**FORHOLDSREGEL: Bluetooth-kortet er limt fast til håndstøtten. Ikke dra i Bluetooth-hovedkortkabelen for å fjerne Bluetooth-hovedkortet.**

5. Lirk av Bluetooth-hovedkortet med en plastspiss for å løsne det fra håndstøtten.

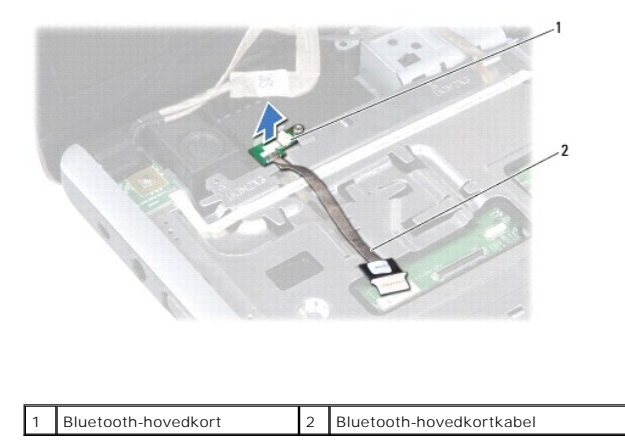

## **Sette på plass Bluetooth-hovedkortet**

- 1. Følg fremgangsmåten i [Før du begynner](file:///C:/data/systems/ins1750/no/sm/before.htm#wp1438061).
- 2. Juster Bluetooth-hovedkortet med sporet på håndstøtten, og fest Bluetooth-hovedkortet på håndstøtten.
- 3. Før Bluetooth-hovedkortkabelen gjennom føringssporet, og fest den til hovedkortkontakten.
- 4. Før skjermkabelen og kamerakabelen gjennom føringssporene, og koble dem til de respektive hovedkortkontaktene.
- 5. Sett inn Bluetooth-kortet (se [Sette inn Bluetooth-kortet\)](#page-10-1).

#### <span id="page-12-0"></span> **Kameramodul (tilleggsutstyr) Dell™ Inspiron™ 17 Servicehåndbok**

- **Ta av kameramodulen**
- Sette inn kameramodulen
- ADVARSEL: Før du arbeider inne i datamaskinen, må du lese sikkerhetsinformasjonen som fulgte med datamaskinen. Hvis du vil ha mer<br>informasjon om sikkerhet, går du til hjemmesiden for overholdelse av forskrifter (Regulatory
- **FORHOLDSREGEL: Bare sertifisert servicepersonell skal utføre reparasjoner på datamaskinen. Skade forårsaket av servicearbeid som ikke er godkjent av Dell™, dekkes ikke av garantien.**
- **FORHOLDSREGEL: Du unngår elektrostatisk utlading ved å feste en jordingsstropp rundt håndleddet eller ved å berøre en umalt metallflate med jevne mellomrom (for eksempel en tilkobling på datamaskinen).**

**FORHOLDSREGEL: For å unngå skader på hovedkortet bør du ta ut hovedbatteriet (se [Ta ut batteriet](file:///C:/data/systems/ins1750/no/sm/removeba.htm#wp1185372)) før du arbeider inne i datamaskinen.**

# <span id="page-12-1"></span>**Ta av kameramodulen**

- 1. Følg fremgangsmåten i [Før du begynner](file:///C:/data/systems/ins1750/no/sm/before.htm#wp1438061).
- 2. [Ta av skjermenheten](file:///C:/data/systems/ins1750/no/sm/display.htm#wp1214210) (se Ta av skjermenheten).
- 3. [Ta av skjermrammen](file:///C:/data/systems/ins1750/no/sm/display.htm#wp1214228) (se Ta av skjermrammen).
- 4. Koble kamerakabelen fra kontakten på kameramodulen.
- 5. Løft opp teipen øverst på kameramodulen.
- 6. Løsne kameramodulen fra låsene på skjermdekslet.
- 7. Ta bort kameramodulen.

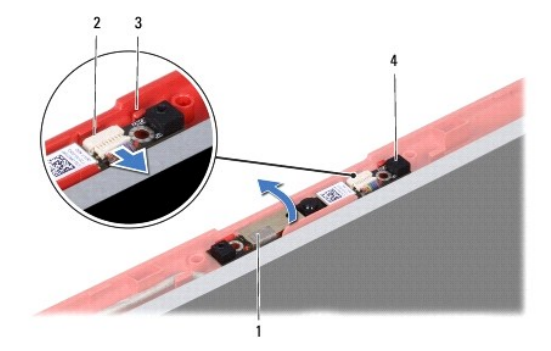

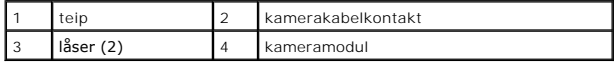

### <span id="page-12-2"></span>**Sette inn kameramodulen**

- 1. Følg fremgangsmåten i [Før du begynner](file:///C:/data/systems/ins1750/no/sm/before.htm#wp1438061).
- 2. Fest kameramodulen ved hjelp av låsene på skjermdekslet.
- 3. Sett kamerakabelen inn i kontakten på kameramodulen.
- 4. Sett på plass teipen øverst på kameramodulen.
- 5. Sett på igjen skjermrammen (se [Sette på plass skjermrammen](file:///C:/data/systems/ins1750/no/sm/display.htm#wp1214268)).
- 6. Sett på igjen skjermenheten (se [Sette på skjermenheten](file:///C:/data/systems/ins1750/no/sm/display.htm#wp1203403)).

**FORHOLDSREGEL: Før du slår på maskinen, må du skru inn igjen alle skruer og kontrollere at det ikke ligger igjen løse skruer inni datamaskinen. Ellers kan det oppstå skade på datamaskinen.**

#### <span id="page-14-0"></span> **Midtkontrolldeksel Dell™ Inspiron™ 17 Servicehåndbok**

- **O** Ta av midtkontrolldekselet
- **Sette på plass midtkontrolldekselet**
- ADVARSEL: Før du arbeider inne i datamaskinen, må du lese sikkerhetsinformasjonen som fulgte med datamaskinen. Hvis du vil ha mer<br>informasjon om sikkerhet, går du til hjemmesiden for overholdelse av forskrifter (Regulatory
- **FORHOLDSREGEL: Bare sertifisert servicepersonell skal utføre reparasjoner på datamaskinen. Skade forårsaket av servicearbeid som ikke er godkjent av Dell™, dekkes ikke av garantien.**
- **FORHOLDSREGEL: Du unngår elektrostatisk utlading ved å feste en jordingsstropp rundt håndleddet eller ved å berøre en umalt metallflate med jevne mellomrom (for eksempel en tilkobling på datamaskinen).**

**FORHOLDSREGEL: For å unngå skader på hovedkortet bør du ta ut hovedbatteriet (se [Ta ut batteriet](file:///C:/data/systems/ins1750/no/sm/removeba.htm#wp1185372)) før du arbeider inne i datamaskinen.**

# <span id="page-14-1"></span>**Ta av midtkontrolldekselet**

- 1. Følg anvisningene i [Før du begynner](file:///C:/data/systems/ins1750/no/sm/before.htm#wp1438061).
- 2. Ta ut batteriet (se [Ta ut batteriet\)](file:///C:/data/systems/ins1750/no/sm/removeba.htm#wp1185372).
- 3. Ta ut de to skruene som fester midtkontrolldekselet til datamaskinbasen.

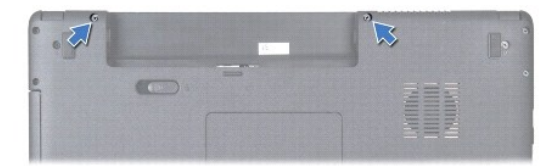

4. Snu datamaskinen opp ned, og åpne skjermen så langt det går.

#### **FORHOLDSREGEL: Vær ekstra varsom når tar du av midtkontrolldekselet. Dekselet er veldig skjørt.**

- 5. Lirk ut midtkontrolldekselet med en plastspiss.
- 6. Lirk midtkontrolldekselet opp.

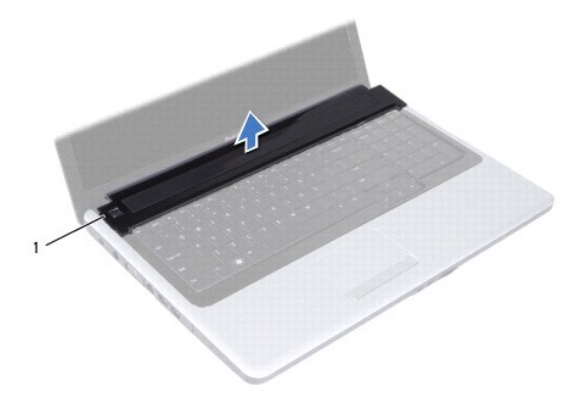

<span id="page-15-0"></span>1 midtkontrolldeksel

# <span id="page-15-1"></span>**Sette på plass midtkontrolldekselet**

- 1. Følg fremgangsmåten i [Før du begynner](file:///C:/data/systems/ins1750/no/sm/before.htm#wp1438061).
- 2. Juster tappene under midtkontrolldekselet etter sporene på håndstøtten, og sett dekselet på plass.
- 3. Sett på plass de to skruene som fester midtkontrolldekselet til datamaskinbasen.
- 4. Sett inn batteriet (se [Sette inn batteriet](file:///C:/data/systems/ins1750/no/sm/removeba.htm#wp1185330)).

**FORHOLDSREGEL: Før du slår på maskinen, må du skru inn igjen alle skruer og kontrollere at det ikke ligger igjen løse skruer inni datamaskinen. Ellers kan det oppstå skade på datamaskinen.**

#### <span id="page-16-0"></span> **Klokkebatteri Dell™ Inspiron™ 17 Servicehåndbok**

- **Ta ut klokkebatteriet**
- Sette inn klokkebatteriet
- ADVARSEL: Før du arbeider inne i datamaskinen, må du lese sikkerhetsinformasjonen som fulgte med datamaskinen. Hvis du vil ha mer<br>informasjon om sikkerhet, går du til hjemmesiden for overholdelse av forskrifter (Regulatory
- **FORHOLDSREGEL: Bare sertifisert servicepersonell skal utføre reparasjoner på datamaskinen. Skade forårsaket av servicearbeid som ikke er godkjent av Dell™, dekkes ikke av garantien.**
- **FORHOLDSREGEL: Du unngår elektrostatisk utlading ved å feste en jordingsstropp rundt håndleddet eller ved å berøre en umalt metallflate med jevne mellomrom (for eksempel en tilkobling på datamaskinen).**

**FORHOLDSREGEL: For å unngå skader på hovedkortet bør du ta ut hovedbatteriet (se [Ta ut batteriet](file:///C:/data/systems/ins1750/no/sm/removeba.htm#wp1185372)) før du arbeider inne i datamaskinen.**

# <span id="page-16-1"></span>**Ta ut klokkebatteriet**

- 1. Følg fremgangsmåten i [Før du begynner](file:///C:/data/systems/ins1750/no/sm/before.htm#wp1438061).
- 2. Følg fremgangsmåtene fra [trinn 2](file:///C:/data/systems/ins1750/no/sm/sysboard.htm#wp1044294) til [trinn 17](file:///C:/data/systems/ins1750/no/sm/sysboard.htm#wp1044746) i [Demontere hovedkortet](file:///C:/data/systems/ins1750/no/sm/sysboard.htm#wp1037428).
- 3. Bruk en plastspiss til å lirke ut klokkebatteriet.

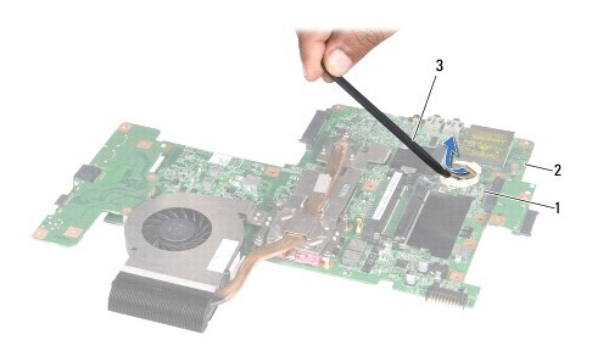

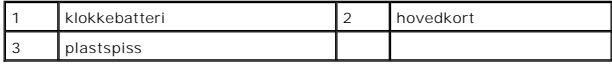

## <span id="page-16-2"></span>**Sette inn klokkebatteriet**

- 1. Følg fremgangsmåten i [Før du begynner](file:///C:/data/systems/ins1750/no/sm/before.htm#wp1438061).
- 2. Hold klokkebatteriet med den positive (+) siden vendt oppover.
- 3. Skyv klokkebatteriet inn i sporet, og trykk forsiktig til det smetter på plass.
- 4. Følg fremgangsmåtene fra [trinn 5](file:///C:/data/systems/ins1750/no/sm/sysboard.htm#wp1044377) til [trinn 20](file:///C:/data/systems/ins1750/no/sm/sysboard.htm#wp1044459) i [Sette inn hovedkortet](file:///C:/data/systems/ins1750/no/sm/sysboard.htm#wp1042050).
- **FORHOLDSREGEL: Før du slår på maskinen, må du skru inn igjen alle skruer og kontrollere at det ikke ligger igjen løse skruer inni datamaskinen. Ellers kan det oppstå skade på datamaskinen.**

#### <span id="page-18-0"></span> **Prosessormodul Dell™ Inspiron™ 17 Servicehåndbok**

- **O** Ta ut prosessormodulen
- Sette inn prosessormodul
- ADVARSEL: Før du arbeider inne i datamaskinen, må du lese sikkerhetsinformasjonen som fulgte med datamaskinen. Hvis du vil ha mer<br>informasjon om sikkerhet, går du til hjemmesiden for overholdelse av forskrifter (Regulatory
- **FORHOLDSREGEL: Bare sertifisert servicepersonell skal utføre reparasjoner på datamaskinen. Skade forårsaket av servicearbeid som ikke er godkjent av Dell™, dekkes ikke av garantien.**
- **FORHOLDSREGEL: Du unngår elektrostatisk utlading ved å feste en jordingsstropp rundt håndleddet eller ved å berøre en umalt metallflate med jevne mellomrom (for eksempel en tilkobling på datamaskinen).**
- FORHOLDSREGEL: For å unngå avbrutt forbindelse mellom kamskruen til ZIF-sokkelen og prosessoren når du tar ut eller setter inn prosessoren<br>kan du legge litt press på midten av prosessoren mens du dreier kamskruen.
- **FORHOLDSREGEL: For å unngå skade på prosessoren må du holde skrutrekkeren vinkelrett på prosessoren når du skrur kamskruen.**
- **FORHOLDSREGEL: For å unngå skader på hovedkortet bør du ta ut hovedbatteriet (se [Ta ut batteriet](file:///C:/data/systems/ins1750/no/sm/removeba.htm#wp1185372)) før du arbeider inne i datamaskinen.**

## <span id="page-18-1"></span>**Ta ut prosessormodulen**

- 1. Følg fremgangsmåten i [Før du begynner](file:///C:/data/systems/ins1750/no/sm/before.htm#wp1438061).
- 2. Ta ut prosessorens varmeavleder (se [Ta ut varmelederen\)](file:///C:/data/systems/ins1750/no/sm/cpucool.htm#wp1119269).
- 3. For å løsne ZIF-sokkelen må du bruke en liten skrutrekker med flatt blad og rotere kamskruen på ZIF-kontakten mot urviseren helt til den når kamsperren.

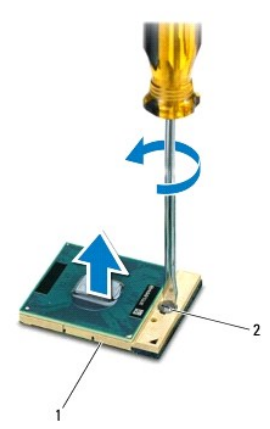

1 ZIF-sokkel 2 kamskrue til ZIF-sokkelen

FORHOLDSREGEL: For at prosessoren skal avkjøles maksimalt, må du ikke berøre varmeoverføringsområdene på prosessorens kjøleenhet. Olje<br>fra huden din kan redusere varmeplatenes kapasitet til å overføre varme.

**FORHOLDSREGEL: Når du tar ut prosessormodulen, må du trekke den rett opp. Vær forsiktig så du ikke bøyer pinnene på prosessormodulen.**

4. Løft prosessormodulen ut av ZIF-sokkelen.

### <span id="page-19-1"></span><span id="page-19-0"></span>**Sette inn prosessormodulen**

**MERK:** Hvis du installerer en ny prosessor, vil du få en ny kjøleenhet med innebygd varmeplate, eller du vil få en ny varmeplate og dokumentasjon som viser hvordan du installerer den på riktig måte.

1. Følg fremgangsmåten i [Før du begynner](file:///C:/data/systems/ins1750/no/sm/before.htm#wp1438061).

2. Sikt inn hjørnet med pinne 1 på prosessormodulen i forhold til hjørnet med pinne 1 på ZIF-sokkelen, og sett deretter inn prosessormodulen.

**MERK:** Pinne-1-hjørnet på prosessormodulen har en trekant som passer med trekanten på pinne-1-hjørnet på ZIF-sokkelen.

Når prosessormodulen er riktig plassert, er alle fire hjørnene i samme høyde. Hvis ett eller flere hjørner av modulen er høyere enn de andre, er ikke modulen riktig satt inn.

**FORHOLDSREGEL: Hold skrutrekkeren vinkelrett på prosessoren når du skrur kamskruen, for å unngå skade på prosessoren.**

3. Stram ZIF-sokkelen ved å skru kamskruen i urvisretning for å feste prosessormodulen til hovedkortet.

4. Sett inn igjen prosessorens varmeleder (se [Sett inn prosessorens varmeleder](file:///C:/data/systems/ins1750/no/sm/cpucool.htm#wp1122720)).

**FORHOLDSREGEL: Før du slår på maskinen, må du skru inn igjen alle skruer og kontrollere at det ikke ligger igjen løse skruer inni datamaskinen. Ellers kan det oppstå skade på datamaskinen.**

#### <span id="page-20-0"></span> **Prosessorens varmeleder Dell™ Inspiron™ 17 Servicehåndbok**

- Ta ut varmelederen
- Sett inn prosessore
- ADVARSEL: Før du arbeider inne i datamaskinen, må du lese sikkerhetsinformasjonen som fulgte med datamaskinen. Hvis du vil ha mer<br>informasjon om sikkerhet, går du til hjemmesiden for overholdelse av forskrifter (Regulatory
- **ADVARSEL: Hvis du tar prosessorens varmeleder ut av datamaskinen mens varmelederen er varm, må du ikke berøre metallinnkapslingen til prosessorens varmeleder.**
- **FORHOLDSREGEL: Bare sertifisert servicepersonell skal utføre reparasjoner på datamaskinen. Skade forårsaket av servicearbeid som ikke er godkjent av Dell™, dekkes ikke av garantien.**
- **FORHOLDSREGEL: Du unngår elektrostatisk utlading ved å feste en jordingsstropp rundt håndleddet eller ved å berøre en umalt metallflate med jevne mellomrom (for eksempel en tilkobling på datamaskinen).**

**FORHOLDSREGEL: For å unngå skader på hovedkortet bør du ta ut hovedbatteriet (se [Ta ut batteriet](file:///C:/data/systems/ins1750/no/sm/removeba.htm#wp1185372)) før du arbeider inne i datamaskinen.**

## <span id="page-20-1"></span>**Ta ut varmelederen**

- 1. Følg fremgangsmåten i [Før du begynner](file:///C:/data/systems/ins1750/no/sm/before.htm#wp1438061).
- 2. Følg fremgangsmåtene fra [trinn 2](file:///C:/data/systems/ins1750/no/sm/sysboard.htm#wp1044294) til [trinn 17](file:///C:/data/systems/ins1750/no/sm/sysboard.htm#wp1044746) i [Demontere hovedkortet](file:///C:/data/systems/ins1750/no/sm/sysboard.htm#wp1037428).
- 3. Koble viftekabelen fra hovedkortkontakten.

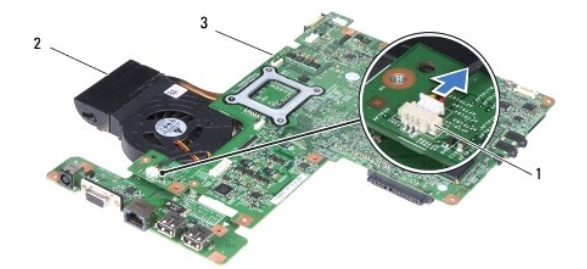

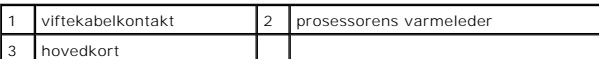

**MERK:** Skruene kan være plassert på forskjellige steder avhengig av hvilken skjermadapter datamaskinen støtter.

4. Snu hovedkortet, og løsne de fem festeskruene som fester prosessorens varmeleder til hovedkortet, i rekkefølge (angitt på prosessorens varmeleder).

5. Løft prosessorens varmeleder vekk fra hovedkortet.

<span id="page-21-0"></span>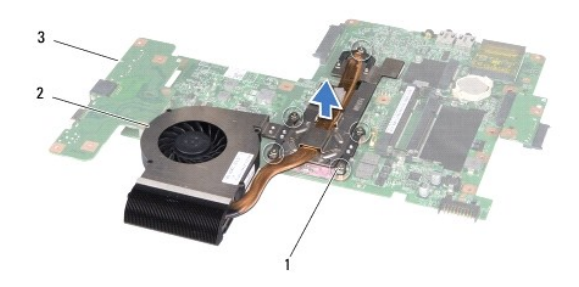

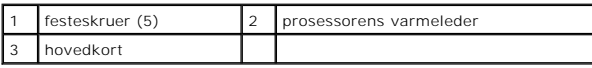

## <span id="page-21-1"></span>**Sett inn prosessorens varmeleder**

**MERK:** Den originale varmeplaten kan brukes om igjen hvis originalprosessoren og -**varmelederen installeres på nytt sammen. Hvis enten prosessoren**<br>eller varmeplaten skiftes ut, må du bruke varmeplaten i pakken slik at te

**MERK: Dette forutsetter at du allerede har tatt ut prosessorens varmeavleder og er klar til å sette inn en ny.** 

- 1. Følg fremgangsmåten i [Før du begynner](file:///C:/data/systems/ins1750/no/sm/before.htm#wp1438061).
- 2. Juster de fem festeskruene på prosessorens varmeleder i forhold til skruehullene på hovedkortet, og skru dem fast i rekkefølge (angitt på prosessorens varmeleder).
- 3. Snu hovedkortet, og koble viftekabelen til hovedkortkontakten.
- 4. Følg fremgangsmåtene fra [trinn 5](file:///C:/data/systems/ins1750/no/sm/sysboard.htm#wp1044377) til [trinn 20](file:///C:/data/systems/ins1750/no/sm/sysboard.htm#wp1044459) i [Sette inn hovedkortet](file:///C:/data/systems/ins1750/no/sm/sysboard.htm#wp1042050).
- **FORHOLDSREGEL: Før du slår på maskinen, må du skru inn igjen alle skruer og kontrollere at det ikke ligger igjen løse skruer inni datamaskinen. Ellers kan det oppstå skade på datamaskinen.**

### <span id="page-22-0"></span> **Skjerm**

**Dell™ Inspiron™ 17 Servicehåndbok**

- **O** Skiermenhet
- **O** Skjermramme
- Skjermpanel
- Skjermpanelkabel
- ADVARSEL: Før du arbeider inne i datamaskinen, må du lese sikkerhetsinformasjonen som fulgte med datamaskinen. Hvis du vil ha mer<br>informasjon om sikkerhet, går du til hjemmesiden for overholdelse av forskrifter (Regulatory **www.dell.com/regulatory\_compliance.**
- **FORHOLDSREGEL: Bare sertifisert servicepersonell skal utføre reparasjoner på datamaskinen. Skade forårsaket av servicearbeid som ikke er godkjent av Dell™, dekkes ikke av garantien.**
- **FORHOLDSREGEL: Du unngår elektrostatisk utlading ved å feste en jordingsstropp rundt håndleddet eller ved å berøre en umalt metallflate med jevne mellomrom (for eksempel en tilkobling på datamaskinen).**
- **FORHOLDSREGEL: For å unngå skader på hovedkortet bør du ta ut hovedbatteriet (se [Ta ut batteriet](file:///C:/data/systems/ins1750/no/sm/removeba.htm#wp1185372)) før du arbeider inne i datamaskinen.**

## <span id="page-22-1"></span>**Skjermenhet**

### <span id="page-22-2"></span>**Ta av skjermenheten**

- 1. Følg fremgangsmåten i [Før du begynner](file:///C:/data/systems/ins1750/no/sm/before.htm#wp1438061).
- 2. Ta ut batteriet (se [Ta ut batteriet\)](file:///C:/data/systems/ins1750/no/sm/removeba.htm#wp1185372).
- 3. [Ta av moduldekselet](file:///C:/data/systems/ins1750/no/sm/base.htm#wp1223484) (se Ta av moduldekselet).
- 4. Ta ut minnemodulen(e) (se [Ta ut minnemodul\(er\)](file:///C:/data/systems/ins1750/no/sm/memory.htm#wp1186694)).
- 5. Ta ut harddisken (se [Ta ut harddisken\)](file:///C:/data/systems/ins1750/no/sm/hdd.htm#wp1184863).
- 6. Ta ut den optiske stasjonen (se [Ta ut den optiske stasjonen](file:///C:/data/systems/ins1750/no/sm/optical.htm#wp1180116)).
- 7. Ta ut de to skruene fra datamaskinbasen.

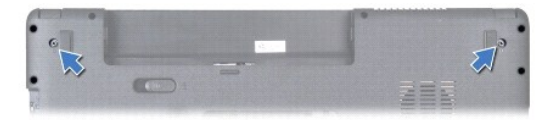

- 8. [Ta av midtkontrolldekselet](file:///C:/data/systems/ins1750/no/sm/cntrcont.htm#wp1188834) (se Ta av midtkontrolldekselet).
- 9. Demonter tastaturet (se **Demontere tastaturet**).
- 10. Demonter håndstøtten (se [Demontere håndstøtten](file:///C:/data/systems/ins1750/no/sm/palmrest.htm#wp1051070)).
- 11. Ta ut de to skruene som fester skjermenheten til datamaskinbasen.
- 12. Løft og ta ut skjermenheten fra datamaskinbasen.

<span id="page-23-0"></span>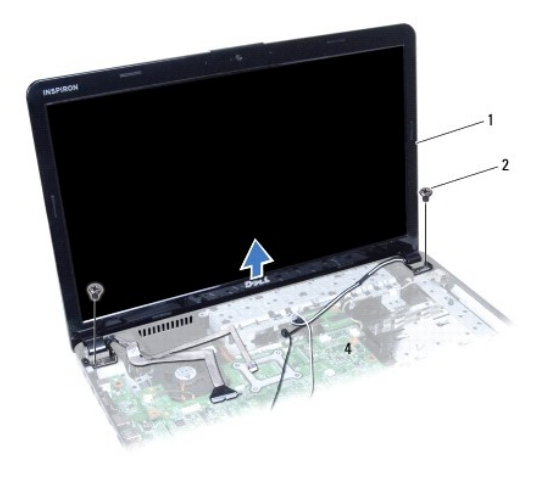

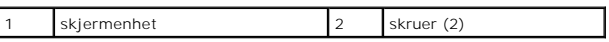

# <span id="page-23-2"></span>**Sette på skjermenheten**

- 1. Følg fremgangsmåten i [Før du begynner](file:///C:/data/systems/ins1750/no/sm/before.htm#wp1438061).
- 2. Sett skjermenheten på plass og sett inn de to skruene som holder skjermenheten til datamaskinbasen.
- 3. Monter håndstøtten (se [Montere håndstøtten](file:///C:/data/systems/ins1750/no/sm/palmrest.htm#wp1051265)).
- 4. Monter tastaturet (se **Montere tastaturet**).
- 5. Sett på midtkontrolldekselet (se [Sette på plass midtkontrolldekselet](file:///C:/data/systems/ins1750/no/sm/cntrcont.htm#wp1185318)).
- 6. Skru inn de to skruene på bunnen av datamaskinen.
- 7. Sett inn den optiske stasjonen (se [Sette inn den optiske stasjonen\)](file:///C:/data/systems/ins1750/no/sm/optical.htm#wp1180161).
- 8. Sett inn igjen harddisken (se [Skifte harddisk](file:///C:/data/systems/ins1750/no/sm/hdd.htm#wp1202171)).
- 9. Sett inn igjen minnemodulen(e) (se [Sette inn minnemodul\(er\)](file:///C:/data/systems/ins1750/no/sm/memory.htm#wp1181089)).
- 10. Sett på plass moduldekselet (se [Montere moduldekselet](file:///C:/data/systems/ins1750/no/sm/base.htm#wp1224432)).
- 11. Sett inn batteriet (se [Sette inn batteriet](file:///C:/data/systems/ins1750/no/sm/removeba.htm#wp1185330)).

**FORHOLDSREGEL: Før du slår på maskinen, må du skru inn igjen alle skruer og kontrollere at det ikke ligger igjen løse skruer inni datamaskinen. Ellers kan det oppstå skade på datamaskinen.**

## <span id="page-23-1"></span>**Skjermramme**

## <span id="page-23-3"></span>**Ta av skjermrammen**

- **FORHOLDSREGEL: Skjermrammen er ekstremt skjør. Vær forsiktig når du tar den av, så ikke rammen blir skadet.**
- 1. Følg fremgangsmåten i [Før du begynner](file:///C:/data/systems/ins1750/no/sm/before.htm#wp1438061).
- 2. [Ta av skjermenheten](#page-22-2) (se Ta av skjermenheten).
- <span id="page-24-0"></span>3. Bruk fingertuppene til forsiktig å lirke opp den innvendige kanten på skjermrammen.
- 4. Ta av skjermrammen.

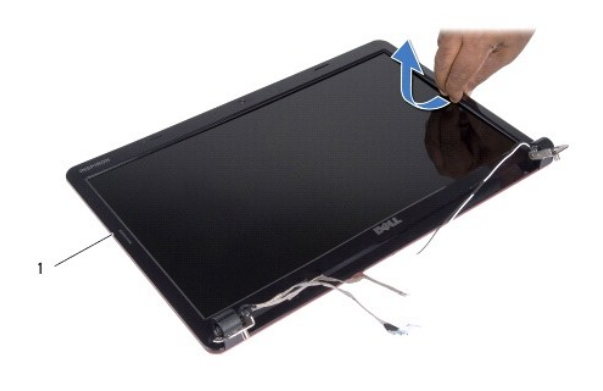

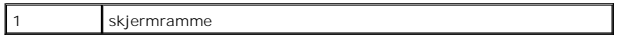

## <span id="page-24-2"></span>**Sette på plass skjermrammen**

- 1. Følg fremgangsmåten i [Før du begynner](file:///C:/data/systems/ins1750/no/sm/before.htm#wp1438061).
- 2. Juster skjermrammen etter skjermpanelet, og smett den forsiktig på plass.
- 3. Sett på igjen skjermenheten (se [Sette på skjermenheten](#page-23-2)).

**FORHOLDSREGEL: Før du slår på maskinen, må du skru inn igjen alle skruer og kontrollere at det ikke ligger igjen løse skruer inni datamaskinen. Ellers kan det oppstå skade på datamaskinen.**

# <span id="page-24-1"></span>**Skjermpanel**

#### <span id="page-24-3"></span>**Ta av skjermpanelet**

- 1. Følg fremgangsmåten i [Før du begynner](file:///C:/data/systems/ins1750/no/sm/before.htm#wp1438061).
- 2. [Ta av skjermenheten](#page-22-2) (se Ta av skjermenheten).
- 3. [Ta av skjermrammen](#page-23-3) (se Ta av skjermrammen).
- 4. Ta ut de åtte skruene som fester skjermpanelet til skjermdekslet.
- 5. Koble minikortets antennekabler, kamerakabelen og skjermkabelen fra hengsellåsene.
- 6. Ta av skjermpanelet.

<span id="page-25-1"></span>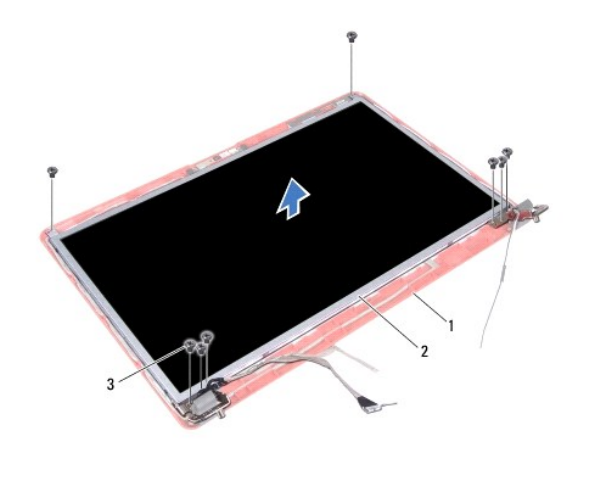

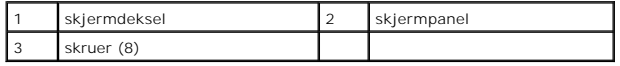

7. Skru ut de fire skruene (to på hver side) som holder skjermpanelbrakettene til skjermpanelet.

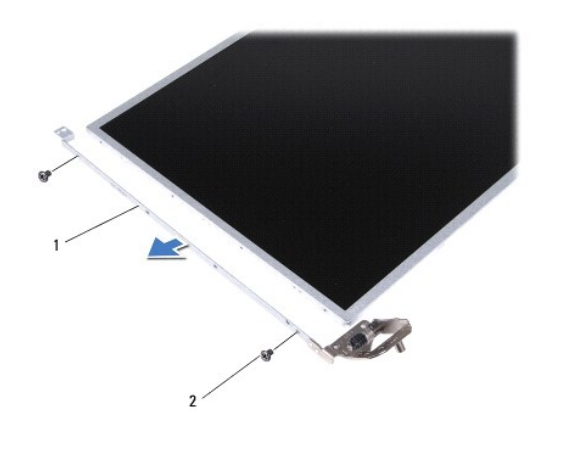

1 skjermpanelbraketter (2) 2 skruer (4)

## <span id="page-25-0"></span>**Sette på plass skjermen**

- 1. Følg fremgangsmåten i [Før du begynner](file:///C:/data/systems/ins1750/no/sm/before.htm#wp1438061).
- 2. Skru inn de fire skruene som fester skjermpanelbrakettene til skjermpanelet.
- 3. Still skruehullene på skjermpanelet på linje med hullene på skjermdekslet.
- 4. Før minikortets antennekabler, kamerakabelen samt skjermkabelen inn gjennom hengsellåsen.
- 5. Skru inn de seks skruene som fester skjermpanelet til skjermdekslet.
- 6. Sett på igjen skjermrammen (se [Sette på plass skjermrammen](#page-24-2)).
- 7. Sett på igjen skjermenheten (se [Sette på skjermenheten](#page-23-2)).

**FORHOLDSREGEL: Før du slår på maskinen, må du skru inn igjen alle skruer og kontrollere at det ikke ligger igjen løse skruer inni datamaskinen. Ellers kan det oppstå skade på datamaskinen.**

# <span id="page-26-0"></span>**Skjermpanelkabel**

#### **Ta ut skjermpanelkabelen**

- 1. Følg fremgangsmåten i [Før du begynner](file:///C:/data/systems/ins1750/no/sm/before.htm#wp1438061).
- 2. [Ta av skjermenheten](#page-22-2) (se Ta av skjermenheten).
- 3. [Ta av skjermrammen](#page-23-3) (se Ta av skjermrammen).
- 4. Ta av skjermpanelet (se [Ta av skjermpanelet\)](#page-24-3).
- 5. Snu skjermpanelet opp-ned og legg det på et rent underlag.
- 6. Løft den ledende tapen som fester skjermpanelet til skjermkortkontakten, og koble fra skjermpanelkabelen.

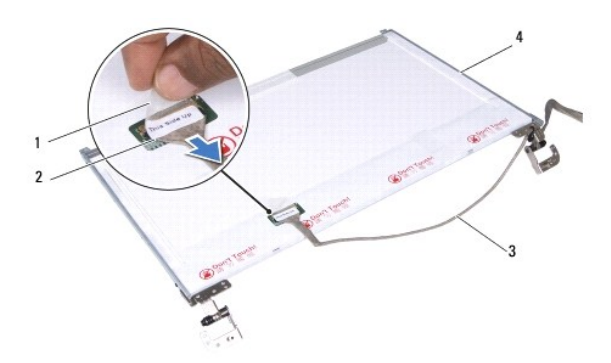

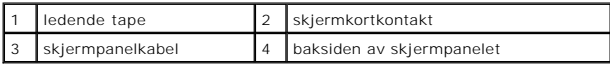

# **Sette på plass skjermpanelkabelen**

- 1. Følg fremgangsmåten i [Før du begynner](file:///C:/data/systems/ins1750/no/sm/before.htm#wp1438061).
- 2. Koble skjermpanelkabelen til skjermkortkontakten, og fest den med den ledende tapen.
- 3. Sett på igjen skjermpanelet (se [Sette på plass skjermen](#page-25-0)).
- 4. Sett på igjen skjermrammen (se [Sette på plass skjermrammen](#page-24-2)).
- 5. Sett på igjen skjermenheten (se [Sette på skjermenheten](#page-23-2)).

**FORHOLDSREGEL: Før du slår på maskinen, må du skru inn igjen alle skruer og kontrollere at det ikke ligger igjen løse skruer inni datamaskinen. Ellers kan det oppstå skade på datamaskinen.**

#### <span id="page-27-0"></span> **ExpressCard-leserkort Dell™ Inspiron™ 17 Servicehåndbok**

- **Ta ut ExpressCard-leserkortet**
- [Sette på plass ExpressCard](#page-28-0)-les
- ADVARSEL: Før du arbeider inne i datamaskinen, må du lese sikkerhetsinformasjonen som fulgte med datamaskinen. Hvis du vil ha mer<br>informasjon om sikkerhet, går du til hjemmesiden for overholdelse av forskrifter (Regulatory
- **FORHOLDSREGEL: Bare sertifisert servicepersonell skal utføre reparasjoner på datamaskinen. Skade forårsaket av servicearbeid som ikke er godkjent av Dell™, dekkes ikke av garantien.**
- **FORHOLDSREGEL: Du unngår elektrostatisk utlading ved å feste en jordingsstropp rundt håndleddet eller ved å berøre en umalt metallflate med jevne mellomrom (for eksempel en tilkobling på datamaskinen).**

**FORHOLDSREGEL: For å unngå skader på hovedkortet bør du ta ut hovedbatteriet (se [Ta ut batteriet](file:///C:/data/systems/ins1750/no/sm/removeba.htm#wp1185372)) før du arbeider inne i datamaskinen.**

# <span id="page-27-1"></span>**Ta ut ExpressCard-leserkortet**

- 1. Følg fremgangsmåten i [Før du begynner](file:///C:/data/systems/ins1750/no/sm/before.htm#wp1438061).
- 2. Ta ut batteriet (se [Ta ut batteriet\)](file:///C:/data/systems/ins1750/no/sm/removeba.htm#wp1185372).
- 3. [Ta av moduldekselet](file:///C:/data/systems/ins1750/no/sm/base.htm#wp1223484) (se Ta av moduldekselet).
- 4. Ta ut minnemodulen(e) (se [Ta ut minnemodul\(er\)](file:///C:/data/systems/ins1750/no/sm/memory.htm#wp1186694)).
- 5. Ta ut harddisken (se [Ta ut harddisken\)](file:///C:/data/systems/ins1750/no/sm/hdd.htm#wp1184863).
- 6. [Ta ut den optiske stasjonen](file:///C:/data/systems/ins1750/no/sm/optical.htm#wp1180116) (se Ta ut den optiske stasjonen).
- 7. [Ta av midtkontrolldekselet](file:///C:/data/systems/ins1750/no/sm/cntrcont.htm#wp1188834) (se Ta av midtkontrolldekselet).
- 8. Demonter tastaturet (se [Demontere tastaturet](file:///C:/data/systems/ins1750/no/sm/keyboard.htm#wp1188497)).
- 9. Demonter håndstøtten (se [Demontere håndstøtten](file:///C:/data/systems/ins1750/no/sm/palmrest.htm#wp1051070)).
- 10. Ta ut de to skruene som fester ExpressCard-leserkortet til datamaskinbasen.
- 11. Koble ExpressCard-leserkortet fra hovedkortkontakten, og løft kortet ut av datamaskinbasen.

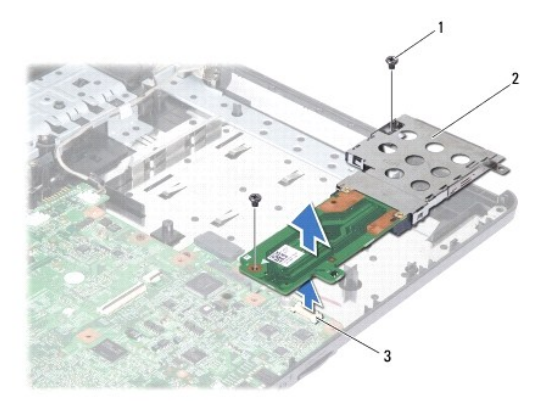

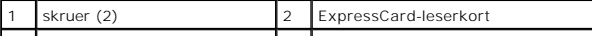

# <span id="page-28-1"></span><span id="page-28-0"></span>**Sette på plass ExpressCard-leserkortet**

- 1. Følg fremgangsmåten i [Før du begynner](file:///C:/data/systems/ins1750/no/sm/before.htm#wp1438061).
- 2. Juster ExpressCard-leserkortet med hovedkortkontakten, og trykk kortet på plass.
- 3. Sett på plass de to skruene som fester ExpressCard-leserkortet til datamaskinbasen.
- 4. Monter håndstøtten (se [Montere håndstøtten](file:///C:/data/systems/ins1750/no/sm/palmrest.htm#wp1051265)).
- 5. Monter tastaturet (se [Montere tastaturet\)](file:///C:/data/systems/ins1750/no/sm/keyboard.htm#wp1199057).
- 6. Sett på midtkontrolldekselet (se [Sette på plass midtkontrolldekselet](file:///C:/data/systems/ins1750/no/sm/cntrcont.htm#wp1185318)).
- 7. Sett inn igjen minnemodulen(e) (se [Sette inn minnemodul\(er\)](file:///C:/data/systems/ins1750/no/sm/memory.htm#wp1181089)).
- 8. Sett på plass moduldekselet (se [Montere moduldekselet](file:///C:/data/systems/ins1750/no/sm/base.htm#wp1224432)).
- 9. Sett inn den optiske stasjonen (se [Sette inn den optiske stasjonen\)](file:///C:/data/systems/ins1750/no/sm/optical.htm#wp1180161).
- 10. Sett inn igjen harddisken (se [Skifte harddisk](file:///C:/data/systems/ins1750/no/sm/hdd.htm#wp1202171)).
- 11. Sett inn batteriet (se [Sette inn batteriet](file:///C:/data/systems/ins1750/no/sm/removeba.htm#wp1185330)).

**FORHOLDSREGEL: Før du slår på maskinen, må du skru inn igjen alle skruer og kontrollere at det ikke ligger igjen løse skruer inni datamaskinen. Ellers kan det oppstå skade på datamaskinen.**

## <span id="page-29-0"></span> **Harddisk**

**Dell™ Inspiron™ 17 Servicehåndbok**

- **O** Ta ut harddisken
- Skifte harddisk
- ADVARSEL: Før du arbeider inne i datamaskinen, må du lese sikkerhetsinformasjonen som fulgte med datamaskinen. Hvis du vil ha mer<br>informasjon om sikkerhet, går du til hjemmesiden for overholdelse av forskrifter (Regulatory
- **A** ADVARSEL: Hvis du tar harddisken ut av datamaskinen mens disken er varm, må du ikke berøre metallinnkapslingen til harddisken.
- **FORHOLDSREGEL: Bare sertifisert servicepersonell skal utføre reparasjoner på datamaskinen. Skade forårsaket av servicearbeid som ikke er godkjent av Dell, dekkes ikke av garantien.**
- **FORHOLDSREGEL: For å unngå tap av data må du slå av datamaskinen (se [Slå av datamaskinen\)](file:///C:/data/systems/ins1750/no/sm/before.htm#wp1435089) før du tar ut harddisken. Du må ikke ta ut harddisken mens datamaskinen er på eller i sovemodus.**
- **FORHOLDSREGEL: Du unngår elektrostatisk utlading ved å feste en jordingsstropp rundt håndleddet eller ved å berøre en umalt metallflate med jevne mellomrom (for eksempel en tilkobling på datamaskinen).**
- **FORHOLDSREGEL: Harddisker er ekstremt skjøre. Vær varsom når du håndterer harddisken.**
- **FORHOLDSREGEL: For å unngå skader på hovedkortet bør du ta ut hovedbatteriet (se [Ta ut batteriet](file:///C:/data/systems/ins1750/no/sm/removeba.htm#wp1185372)) før du arbeider inne i datamaskinen.**
- FORHOLDSREGEL: Når du kobler fra en ledning, må du trekke i kontakten eller i uttrekkstappen, ikke i selve ledningen. Noen kabler har<br>kontakter med låsefester. Hvis du skal koble fra en slik kabel, trykker du inn låsefeste
- **MERK:** Dell garanterer ikke kompatibilitet og tilbyr heller ikke kundestøtte for harddisker som er kjøpt fra andre leverandører enn Dell.
- **MERK:** Hvis du installerer en harddisk fra en annen leverandør enn Dell, må du installere operativsystem, drivere og verktøy på den nye harddisken (se *Dell Technology Guide* (Dells teknologihåndbok).

## <span id="page-29-1"></span>**Ta ut harddisken**

- 1. Følg fremgangsmåten i [Før du begynner](file:///C:/data/systems/ins1750/no/sm/before.htm#wp1438061).
- 2. Ta ut batteriet (se [Ta ut batteriet\)](file:///C:/data/systems/ins1750/no/sm/removeba.htm#wp1185372).
- **FORHOLDSREGEL: Når harddisken ikke er i datamaskinen, må den oppbevares i beskyttende antistatisk emballasje (se delen om beskyttelse mot elektrostatisk utlading i sikkerhetsinformasjonen som fulgte med datamaskinen.)**
- 3. Ta ut de to skruene som fester harddiskenheten til datamaskinbasen.
- 4. Skyv harddiskenheten ut av harddiskrommet.

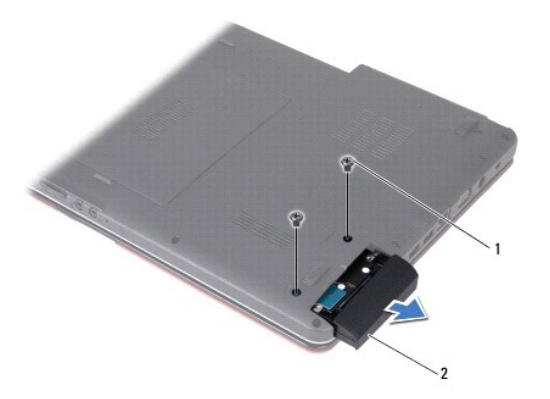

<span id="page-30-0"></span>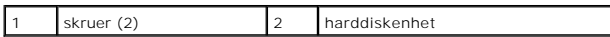

- 5. Fjern de to skruene som fester harddiskrammen til harddisken.
- 6. Fjern harddisken.

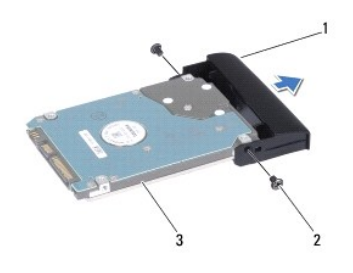

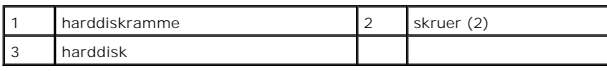

# <span id="page-30-1"></span>**Skifte harddisk**

- 1. Følg fremgangsmåten i [Før du begynner](file:///C:/data/systems/ins1750/no/sm/before.htm#wp1438061).
- 2. Ta den nye harddisken ut av emballasjen. Ta vare på originalemballasjen til oppbevaring eller frakt av datamaskinen.
- 3. Tilpass skruehullene på harddiskrammen med hullene på harddisken.
- 4. Skru inn de to skruene som fester harddiskrammen til harddisken.
- 5. Skyv harddiskenheten inn i harddiskrommet helt til den sitter fast.
- 6. Sett inn igjen de to skruene som fester harddiskenheten til datamaskinbasen.
- 7. Sett inn batteriet (se [Sette inn batteriet](file:///C:/data/systems/ins1750/no/sm/removeba.htm#wp1185330)).
- **FORHOLDSREGEL: Før du slår på maskinen, må du skru inn igjen alle skruer og kontrollere at det ikke ligger igjen løse skruer inni datamaskinen. Ellers kan det oppstå skade på datamaskinen.**
- 8. Installer operativsystemet på datamaskinen ved behov. Se Gjenopprette operativsystemet i *Setup Guide* (installasjonsveiledningen).
- 9. Installer drivere og verktøy på datamaskinen ved behov. Hvis du vil ha mer informasjon, kan du se *Dell Technology Guide* (Dells teknologihåndbok).

### <span id="page-31-0"></span> **Tastatur**

# **Dell™ Inspiron™ 17 Servicehåndbok**

- **O** Demontere tastaturet
- **O** Montere tastaturet
- ADVARSEL: Før du arbeider inne i datamaskinen, må du lese sikkerhetsinformasjonen som fulgte med datamaskinen. Hvis du vil ha mer<br>informasjon om sikkerhet, går du til hjemmesiden for overholdelse av forskrifter (Regulatory
- **FORHOLDSREGEL: Bare sertifisert servicepersonell skal utføre reparasjoner på datamaskinen. Skade forårsaket av servicearbeid som ikke er godkjent av Dell™, dekkes ikke av garantien.**
- **FORHOLDSREGEL: Du unngår elektrostatisk utlading ved å feste en jordingsstropp rundt håndleddet eller ved å berøre en umalt metallflate med jevne mellomrom (for eksempel en tilkobling på datamaskinen).**

**FORHOLDSREGEL: For å unngå skader på hovedkortet bør du ta ut hovedbatteriet (se [Ta ut batteriet](file:///C:/data/systems/ins1750/no/sm/removeba.htm#wp1185372)) før du arbeider inne i datamaskinen.**

# <span id="page-31-1"></span>**Demontere tastaturet**

- 1. Følg fremgangsmåten i [Før du begynner](file:///C:/data/systems/ins1750/no/sm/before.htm#wp1438061).
- 2. Ta ut batteriet (se [Ta ut batteriet\)](file:///C:/data/systems/ins1750/no/sm/removeba.htm#wp1185372).
- 3. [Ta av midtkontrolldekselet](file:///C:/data/systems/ins1750/no/sm/cntrcont.htm#wp1188834) (se Ta av midtkontrolldekselet).
- 4. Lirk ut tastaturrammen med en plastspiss.

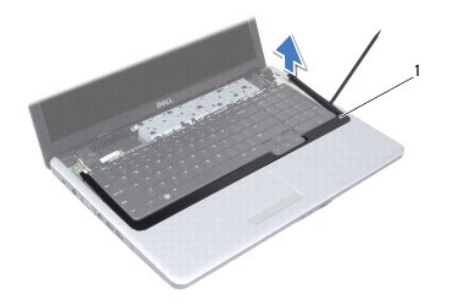

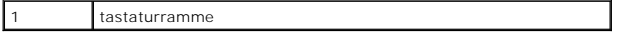

5. Ta ut de fire skruene som fester tastaturet til håndstøtten.

- **FORHOLDSREGEL: Tastehettene på tastaturet er skjøre, kan lett forskyves og er tidkrevende å sette på igjen. Vær forsiktig når du tar ut og håndterer tastaturet.**
- **FORHOLDSREGEL: Vær ytterst forsiktig når du tar ut og håndterer tastaturet. Det kan lett oppstå riper på skjermpanelet.**
- 6. Løft tastaturet forsiktig opp til du kan se kabelkontakten til tastaturet.
- 7. Hold tastaturet mot skjermen uten å trekke hardt i det.
- 8. Løft kontaktlåsen som fester tastaturkabelen til hovedkortkontakten, og trekk ut kabelen.
- 9. Løft tastaturet av håndstøtten.

<span id="page-32-0"></span>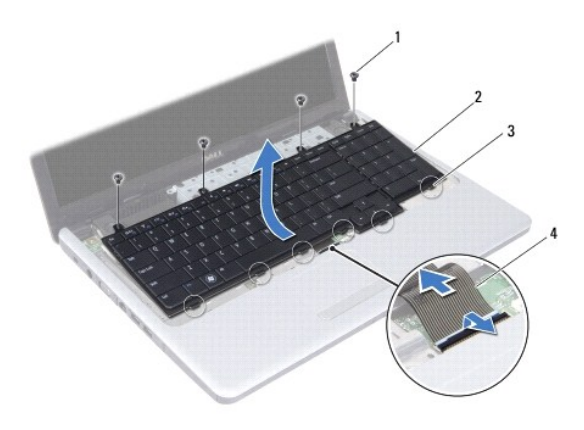

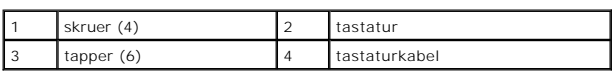

# <span id="page-32-1"></span>**Montere tastaturet**

- 1. Følg fremgangsmåten i [Før du begynner](file:///C:/data/systems/ins1750/no/sm/before.htm#wp1438061).
- 2. Skyv kontakten til tastaturkabelen inn i hovedkortkontakten. Trykk ned på kontaktlåsen for å feste tastaturkablen til hovedkortkontakten.
- 3. Juster de seks tappene på tastaturet langs sporene på håndstøtteholderen.
- 4. Plasser tastaturet på håndstøtten.
- 5. Sett inn de fire skruene som fester tastaturet til håndstøtten.
- 6. Juster tappene på tastaturrammen etter sporene på håndstøtten, og sett dekselet på plass.
- 7. Sett på midtkontrolldekselet (se [Sette på plass midtkontrolldekselet](file:///C:/data/systems/ins1750/no/sm/cntrcont.htm#wp1185318)).
- 8. Sett inn batteriet (se [Sette inn batteriet](file:///C:/data/systems/ins1750/no/sm/removeba.htm#wp1185330)).

**FORHOLDSREGEL: Før du slår på maskinen, må du skru inn igjen alle skruer og kontrollere at det ikke ligger igjen løse skruer inni datamaskinen. Ellers kan det oppstå skade på datamaskinen.**

#### <span id="page-33-0"></span> **Batterilåsenhet Dell™ Inspiron™ 17 Servicehåndbok**

- **O** Ta ut batterilåsenheten
- **O** Sette inn batterilåsenheten
- ADVARSEL: Før du arbeider inne i datamaskinen, må du lese sikkerhetsinformasjonen som fulgte med datamaskinen. Hvis du vil ha mer<br>informasjon om sikkerhet, går du til hjemmesiden for overholdelse av forskrifter (Regulatory
- **FORHOLDSREGEL: Bare sertifisert servicepersonell skal utføre reparasjoner på datamaskinen. Skade forårsaket av servicearbeid som ikke er godkjent av Dell™, dekkes ikke av garantien.**
- **FORHOLDSREGEL: Du unngår elektrostatisk utlading ved å feste en jordingsstropp rundt håndleddet eller ved å berøre en umalt metallflate med jevne mellomrom (for eksempel en tilkobling på datamaskinen).**

**FORHOLDSREGEL: For å unngå skader på hovedkortet bør du ta ut hovedbatteriet (se [Ta ut batteriet](file:///C:/data/systems/ins1750/no/sm/removeba.htm#wp1185372)) før du arbeider inne i datamaskinen.**

# <span id="page-33-1"></span>**Ta ut batterilåsenheten**

- 1. Følg fremgangsmåten i [Før du begynner](file:///C:/data/systems/ins1750/no/sm/before.htm#wp1438061).
- 2. Ta ut batteriet (se [Ta ut batteriet\)](file:///C:/data/systems/ins1750/no/sm/removeba.htm#wp1185372).
- 3. [Ta av moduldekselet](file:///C:/data/systems/ins1750/no/sm/base.htm#wp1223484) (se Ta av moduldekselet).
- 4. Ta ut minnemodulen(e) (se [Ta ut minnemodul\(er\)](file:///C:/data/systems/ins1750/no/sm/memory.htm#wp1186694)).
- 5. Ta ut harddisken (se [Ta ut harddisken\)](file:///C:/data/systems/ins1750/no/sm/hdd.htm#wp1184863).
- 6. [Ta ut den optiske stasjonen](file:///C:/data/systems/ins1750/no/sm/optical.htm#wp1180116) (se Ta ut den optiske stasjonen).
- 7. [Ta av midtkontrolldekselet](file:///C:/data/systems/ins1750/no/sm/cntrcont.htm#wp1188834) (se Ta av midtkontrolldekselet).
- 8. Demonter tastaturet (se [Demontere tastaturet](file:///C:/data/systems/ins1750/no/sm/keyboard.htm#wp1188497)).
- 9. Demonter håndstøtten (se [Demontere håndstøtten](file:///C:/data/systems/ins1750/no/sm/palmrest.htm#wp1051070)).
- 10. Trykk og skyv plastklemmene på batterilåsutløseren for å løsne den fra batterilåsenheten.
- 11. Løsne utløserfjæren på batterilåsenheten ved hjelp av en liten skrutrekker.

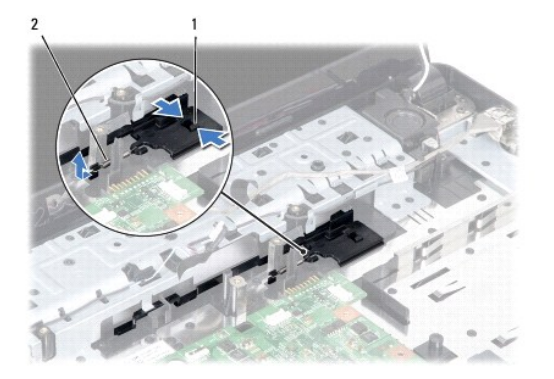

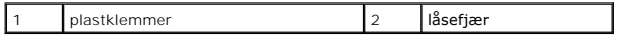

12. Skyv batterilåsenheten til siden og ta den bort fra datamaskinbasen.

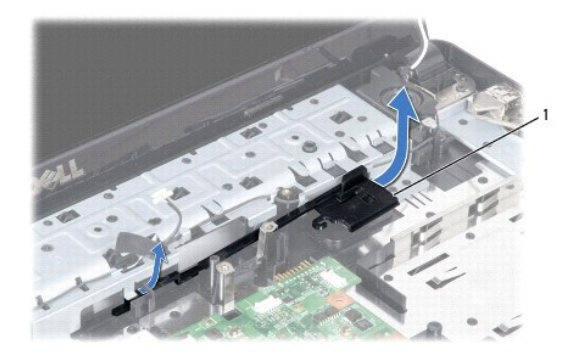

batterilåsenhet

# <span id="page-34-0"></span>**Sette inn batterilåsenheten**

- 1. Følg fremgangsmåten i [Før du begynner](file:///C:/data/systems/ins1750/no/sm/before.htm#wp1438061).
- 2. Skyv batterilåsenheten på plass.
- 3. Plasser fjæren over kroken i datamaskinbasen ved hjelp av en liten skrutrekker.
- 4. Trykk plastklemmene på batterilåsutløseren inn i hullet på batterilåsenheten for å feste batterilåsutløseren.
- 5. Monter håndstøtten (se [Montere håndstøtten](file:///C:/data/systems/ins1750/no/sm/palmrest.htm#wp1051265)).
- 6. Monter tastaturet (se [Montere tastaturet\)](file:///C:/data/systems/ins1750/no/sm/keyboard.htm#wp1199057).
- 7. Sett på midtkontrolldekselet (se [Sette på plass midtkontrolldekselet](file:///C:/data/systems/ins1750/no/sm/cntrcont.htm#wp1185318)).
- 8. Sett inn igjen minnemodulen(e) (se [Sette inn minnemodul\(er\)](file:///C:/data/systems/ins1750/no/sm/memory.htm#wp1181089)).
- 9. Sett på plass moduldekselet (se [Montere moduldekselet](file:///C:/data/systems/ins1750/no/sm/base.htm#wp1224432)).
- 10. Sett inn den optiske stasjonen (se [Sette inn den optiske stasjonen\)](file:///C:/data/systems/ins1750/no/sm/optical.htm#wp1180161).
- 11. Sett inn igjen harddisken (se [Skifte harddisk](file:///C:/data/systems/ins1750/no/sm/hdd.htm#wp1202171)).
- 12. Sett inn batteriet (se [Sette inn batteriet](file:///C:/data/systems/ins1750/no/sm/removeba.htm#wp1185330)).
- **FORHOLDSREGEL: Før du slår på maskinen, må du skru inn igjen alle skruer og kontrollere at det ikke ligger igjen løse skruer inni datamaskinen. Ellers kan det oppstå skade på datamaskinen.**

#### <span id="page-35-0"></span> **Minnemodul(er) Dell™ Inspiron™ 17 Servicehåndbok**

- Ta ut minnemodul(er)
- Sette inn minnemodul(e

ADVARSEL: Før du arbeider inne i datamaskinen, må du lese sikkerhetsinformasjonen som fulgte med datamaskinen. Hvis du vil ha mer<br>informasjon om sikkerhet, går du til hjemmesiden for overholdelse av forskrifter (Regulatory

**FORHOLDSREGEL: Bare sertifisert servicepersonell skal utføre reparasjoner på datamaskinen. Skade forårsaket av servicearbeid som ikke er godkjent av Dell™, dekkes ikke av garantien.**

**FORHOLDSREGEL: Du unngår elektrostatisk utlading ved å feste en jordingsstropp rundt håndleddet eller ved å berøre en umalt metallflate med jevne mellomrom (for eksempel en tilkobling på datamaskinen).**

**FORHOLDSREGEL: For å unngå skader på hovedkortet bør du ta ut hovedbatteriet (se [Ta ut batteriet](file:///C:/data/systems/ins1750/no/sm/removeba.htm#wp1185372)) før du arbeider inne i datamaskinen.**

Du kan utvide datamaskinens minnekapasitet ved å installere minnemoduler på hovedkortet. Se spesifikasjonene i *installasjonsveiledningen* hvis du vil ha<br>informasjon om hvilken minnetype som støttes på datamaskinen.

**MERK:** Minnemoduler som er kjøpt fra Dell, dekkes av datamaskingarantien.

Datamaskinen har to brukertilgjengelige SODIMM-kontakter som begge åpnes fra bunnen av datamaskinen.

## <span id="page-35-1"></span>**Ta ut minnemodul(er)**

- 1. Følg fremgangsmåten i [Før du begynner](file:///C:/data/systems/ins1750/no/sm/before.htm#wp1438061).
- 2. Ta ut batteriet (se [Ta ut batteriet\)](file:///C:/data/systems/ins1750/no/sm/removeba.htm#wp1185372).
- 3. [Ta av moduldekselet](file:///C:/data/systems/ins1750/no/sm/base.htm#wp1223484) (se Ta av moduldekselet).

**FORHOLDSREGEL: For å unngå skader på minnemodulkontakten må du ikke bruke verktøy til å åpne sikkerhetsklemmene.**

- 4. Bruk fingertuppene til forsiktig å åpne sikkerhetsklemmene på hver ende av minnemodulkontakten til minnemodulen spretter opp.
- 5. Ta minnemodulen ut av minnemodulkontakten.

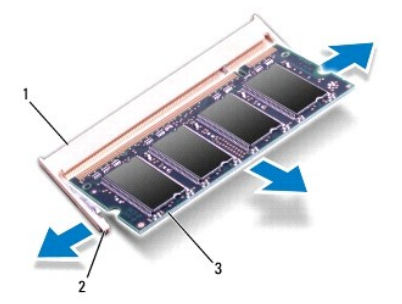

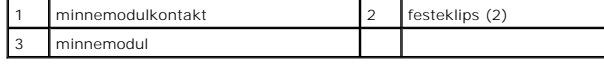

<span id="page-35-2"></span>**Sette inn minnemodul(er)** 

**FORHOLDSREGEL: Hvis du må installere minnemoduler i to kontakter, må du installere en minnemodul i den nedre kontakten før du installerer en minnemodul i den øvre kontakten.**

- 1. Følg fremgangsmåten i [Før du begynner](file:///C:/data/systems/ins1750/no/sm/before.htm#wp1438061).
- 2. Innrett hakket på modulen med tappen på minnemodulkontakten.
- 3. Skyv modulen inn i sporet i 45 graders vinkel og trykk modulen ned til den låses på plass. Hvis du ikke hører et klikk, må du ta ut minnmemodulen og sette den inn på nytt.

**MERK:** Hvis ikke minnemodulen er riktig installert, kan det hende at datamaskinen ikke vil starte.

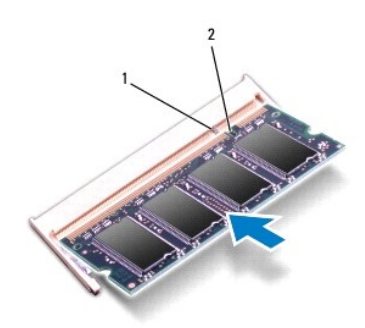

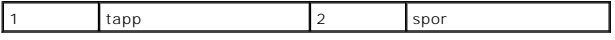

4. Sett på plass moduldekselet (se [Montere moduldekselet](file:///C:/data/systems/ins1750/no/sm/base.htm#wp1224432)).

**FORHOLDSREGEL: Før du slår på maskinen, må du skru inn igjen alle skruer og kontrollere at det ikke ligger igjen løse skruer inni datamaskinen. Ellers kan det oppstå skade på datamaskinen.**

5. Skift batteriet (se [Sette inn batteriet\)](file:///C:/data/systems/ins1750/no/sm/removeba.htm#wp1185330), eller koble AC-strømadapteren til datamaskinen din og en elektrisk kontakt.

6. Slå på datamaskinen.

Når datamaskinen starter opp, finner den de nye minnemodulene og oppdaterer automatisk systemkonfigurasjonsinformasjonen.

For å bekrefte hvor mye minne som er installert i datamaskinen klikker du Start <sup>(●</sup> → Hjelp og støtte → Dell-systeminformasjon.

### <span id="page-37-0"></span> **Trådløst minikort Dell™ Inspiron™ 17 Servicehåndbok**

- **Ta** ut minikortet
- Sette inn minikortet

ADVARSEL: Før du arbeider inne i datamaskinen, må du lese sikkerhetsinformasjonen som fulgte med datamaskinen. Hvis du vil ha mer<br>informasjon om sikkerhet, går du til hjemmesiden for overholdelse av forskrifter (Regulatory

**FORHOLDSREGEL: Bare sertifisert servicepersonell skal utføre reparasjoner på datamaskinen. Skade forårsaket av servicearbeid som ikke er godkjent av Dell™, dekkes ikke av garantien.**

**FORHOLDSREGEL: Du unngår elektrostatisk utlading ved å feste en jordingsstropp rundt håndleddet eller ved å berøre en umalt metallflate med jevne mellomrom (for eksempel en tilkobling på datamaskinen).**

**FORHOLDSREGEL: For å unngå skader på hovedkortet bør du ta ut hovedbatteriet (se [Ta ut batteriet](file:///C:/data/systems/ins1750/no/sm/removeba.htm#wp1185372)) før du arbeider inne i datamaskinen.**

**MERK: Dell garanterer ikke kompatibilitet og tilbyr heller ikke kundestøtte for minikort som er kjøpt fra andre leverandører enn Dell.** 

Hvis du bestilte et trådløst minikort sammen med datamaskinen, er kortet allerede installert.

Datamaskinen støtter ett halvminikortspor for trådløst lokalnettverk (WLAN).

**MERK:** Avhengig av hvordan datamaskinen var konfigurert da den ble solgt, er det kanskje ikke installert noen minikort i minikortsporet.

# <span id="page-37-1"></span>**Ta ut minikortet**

- 1. Følg fremgangsmåten i [Før du begynner](file:///C:/data/systems/ins1750/no/sm/before.htm#wp1438061).
- 2. Ta ut batteriet (se [Ta ut batteriet\)](file:///C:/data/systems/ins1750/no/sm/removeba.htm#wp1185372).
- 3. [Ta av moduldekselet](file:///C:/data/systems/ins1750/no/sm/base.htm#wp1223484) (se Ta av moduldekselet).
- 4. Koble antennekablene fra minikortet.

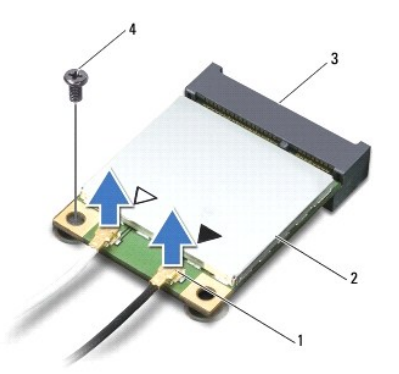

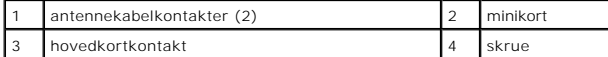

- 5. Ta ut skruen som fester minikortet til hovedkortkontakten.
- 6. Løft minikortet ut av hovedkortkontakten.
- **FORHOLDSREGEL: Når minikortet ikke er i datamaskinen, må det oppbevares i beskyttende antistatisk emballasje (se delen om beskyttelse mot elektrostatisk utlading i sikkerhetsinformasjonen som fulgte med datamaskinen.)**

<span id="page-38-1"></span>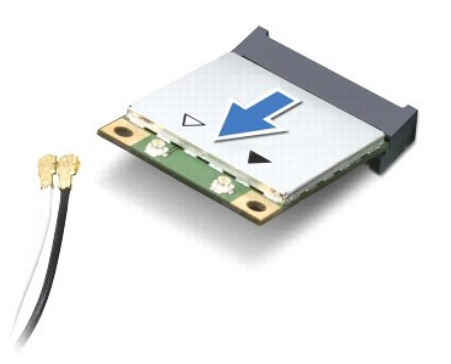

## <span id="page-38-0"></span>**Sette inn minikortet**

- 1. Følg fremgangsmåten i [Før du begynner](file:///C:/data/systems/ins1750/no/sm/before.htm#wp1438061).
- 2. Ta minikortet ut av emballasjen.

**FORHOLDSREGEL: Bruk fast og jevnt trykk til å skyve kortet på plass. Hvis du bruker for mye makt, kan du skade kontakten.**

**FORHOLDSREGEL: Kontaktene er laget for å sikre riktig innsetting. Hvis du føler motstand, må du kontrollere kontaktene på kortet og hovedkortet og innrette kortet på nytt.** 

**FORHOLDSREGEL: For å unngå skader på minikortet må du aldri legge ledninger under kortet.**

- 3. Sett inn minikortet i 45 graders vinkel i den aktuelle hovedkortkontakten.
- 4. Trykk den andre enden av minikortet ned i sporet på hovedkortet og sett tilbake skruen som fester minikortet til hovedkortkontakten.
- 5. Koble de riktige antennekablene til minikortet. Tabellen nedenfor viser fargeplanen for antennekablene for minikortet datamaskinen støtter.

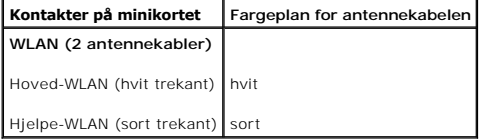

- 6. Sikre de ubrukte antennekablene i den beskyttende Mylar-hylsen.
- 7. Sett på plass moduldekselet (se [Montere moduldekselet](file:///C:/data/systems/ins1750/no/sm/base.htm#wp1224432)).
- 8. Sett inn batteriet (se [Sette inn batteriet](file:///C:/data/systems/ins1750/no/sm/removeba.htm#wp1185330)).

**FORHOLDSREGEL: Før du slår på maskinen, må du skru inn igjen alle skruer og kontrollere at det ikke ligger igjen løse skruer inni datamaskinen. Ellers kan det oppstå skade på datamaskinen.**

9. Installer drivere og verktøy på datamaskinen ved behov. Hvis du vil ha mer informasjon, kan du se *Dell Technology Guide* (Dells teknologihåndbok).

**MERK:** Hvis du installerer et kommunikasjonskort fra en annen leverandør enn Dell, må du installere de aktuelle driverne og verktøyene. Hvis du vil ha<br>mer allmenn informasjon om drivere, kan du se *Dell Technology Guide*

#### <span id="page-39-0"></span> **Kort for optisk stasjon Dell™ Inspiron™ 17 Servicehåndbok**

- **Ta ut kortet for den optiske stasjonen**
- **O** Sette på plass kortet for den optiske stasjon
- ADVARSEL: Før du arbeider inne i datamaskinen, må du lese sikkerhetsinformasjonen som fulgte med datamaskinen. Hvis du vil ha mer<br>informasjon om sikkerhet, går du til hjemmesiden for overholdelse av forskrifter (Regulatory
- **FORHOLDSREGEL: Bare sertifisert servicepersonell skal utføre reparasjoner på datamaskinen. Skade forårsaket av servicearbeid som ikke er godkjent av Dell™, dekkes ikke av garantien.**
- **FORHOLDSREGEL: Du unngår elektrostatisk utlading ved å feste en jordingsstropp rundt håndleddet eller ved å berøre en umalt metallflate med jevne mellomrom (for eksempel en tilkobling på datamaskinen).**

**FORHOLDSREGEL: For å unngå skader på hovedkortet bør du ta ut hovedbatteriet (se [Ta ut batteriet](file:///C:/data/systems/ins1750/no/sm/removeba.htm#wp1185372)) før du arbeider inne i datamaskinen.**

## <span id="page-39-1"></span>**Ta ut kortet for den optiske stasjonen**

- 1. Følg fremgangsmåten i [Før du begynner](file:///C:/data/systems/ins1750/no/sm/before.htm#wp1438061).
- 2. Ta ut hovedkortet (se **Demontere hovedkortet**).
- 3. Snu hovedkortet, og koble kortet for den optiske stasjonen fra hovedkortkontakten.
- 4. Koble kabelen for kortet for den optiske stasjonen fra hovedkortkontakten.

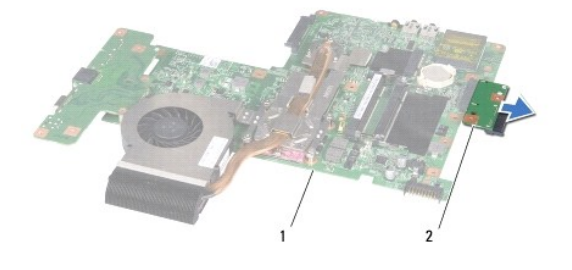

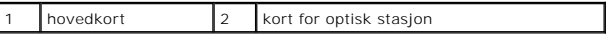

## <span id="page-39-2"></span>**Sette på plass kortet for den optiske stasjonen**

- 1. Følg fremgangsmåten i [Før du begynner](file:///C:/data/systems/ins1750/no/sm/before.htm#wp1438061).
- 2. Koble kabelen for kortet for den optiske stasjonen til hovedkortkontakten.
- 3. Sett inn hovedkortet (se [Sette inn hovedkortet](file:///C:/data/systems/ins1750/no/sm/sysboard.htm#wp1042050)).
- **FORHOLDSREGEL: Før du slår på maskinen, må du skru inn igjen alle skruer og kontrollere at det ikke ligger igjen løse skruer inni datamaskinen. Ellers kan det oppstå skade på datamaskinen.**

#### <span id="page-41-0"></span> **Optisk stasjon Dell™ Inspiron™ 17 Servicehåndbok**

- [Ta ut den optiske stasjonen](#page-41-1)
- Sette inn den optiske stasjon
- ADVARSEL: Før du arbeider inne i datamaskinen, må du lese sikkerhetsinformasjonen som fulgte med datamaskinen. Hvis du vil ha mer<br>informasjon om sikkerhet, går du til hjemmesiden for overholdelse av forskrifter (Regulatory
- **FORHOLDSREGEL: Bare sertifisert servicepersonell skal utføre reparasjoner på datamaskinen. Skade forårsaket av servicearbeid som ikke er godkjent av Dell™, dekkes ikke av garantien.**
- **FORHOLDSREGEL: Du unngår elektrostatisk utlading ved å feste en jordingsstropp rundt håndleddet eller ved å berøre en umalt metallflate med jevne mellomrom (for eksempel en tilkobling på datamaskinen).**

**FORHOLDSREGEL: For å unngå skader på hovedkortet bør du ta ut hovedbatteriet (se [Ta ut batteriet](file:///C:/data/systems/ins1750/no/sm/removeba.htm#wp1185372)) før du arbeider inne i datamaskinen.**

# <span id="page-41-1"></span>**Ta ut den optiske stasjonen**

- 1. Følg fremgangsmåten i [Før du begynner](file:///C:/data/systems/ins1750/no/sm/before.htm#wp1438061).
- 2. Ta ut batteriet (se [Ta ut batteriet\)](file:///C:/data/systems/ins1750/no/sm/removeba.htm#wp1185372).
- 3. Skru ut skruen som fester den optiske stasjonen til datamaskinbasen.
- 4. Trykk på hakket med en plastspiss for å fjerne den optiske stasjonen fra stasjonsbrønnen.
- 5. Skyv den optiske stasjonen ut av stasjonsbrønnen.

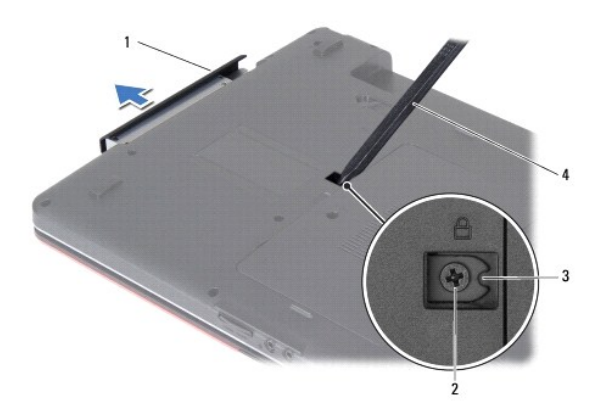

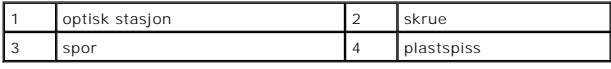

## <span id="page-41-2"></span>**Sette inn den optiske stasjonen**

- 1. Følg fremgangsmåten i [Før du begynner](file:///C:/data/systems/ins1750/no/sm/before.htm#wp1438061).
- 2. Skyv den optiske stasjonen inn i stasjonsbrønnen til den sitter fullstendig på plass.
- 3. Sett inn igjen skruen som fester den optiske stasjonen til datamaskinbasen.
- 4. Sett inn batteriet (se [Sette inn batteriet](file:///C:/data/systems/ins1750/no/sm/removeba.htm#wp1185330)).

**FORHOLDSREGEL: Før du slår på maskinen, må du skru inn igjen alle skruer og kontrollere at det ikke ligger igjen løse skruer inni datamaskinen. Ellers kan det oppstå skade på datamaskinen.**

### <span id="page-43-0"></span> **Håndstøtte**

**Dell™ Inspiron™ 17 Servicehåndbok**

- [Demontere håndstøtten](#page-43-1)
- [Montere håndstøtten](#page-45-1)
- ADVARSEL: Før du arbeider inne i datamaskinen, må du lese sikkerhetsinformasjonen som fulgte med datamaskinen. Hvis du vil ha mer<br>informasjon om sikkerhet, går du til hjemmesiden for overholdelse av forskrifter (Regulatory
- **FORHOLDSREGEL: Bare sertifisert servicepersonell skal utføre reparasjoner på datamaskinen. Skade forårsaket av servicearbeid som ikke er godkjent av Dell™, dekkes ikke av garantien.**
- **FORHOLDSREGEL: Du unngår elektrostatisk utlading ved å feste en jordingsstropp rundt håndleddet eller ved å berøre en umalt metallflate med jevne mellomrom (for eksempel en tilkobling på datamaskinen).**

**FORHOLDSREGEL: For å unngå skader på hovedkortet bør du ta ut hovedbatteriet (se [Ta ut batteriet](file:///C:/data/systems/ins1750/no/sm/removeba.htm#wp1185372)) før du arbeider inne i datamaskinen.**

# <span id="page-43-1"></span>**Demontere håndstøtten**

- 1. Følg fremgangsmåten i [Før du begynner](file:///C:/data/systems/ins1750/no/sm/before.htm#wp1438061).
- 2. Ta ut batteriet (se [Ta ut batteriet\)](file:///C:/data/systems/ins1750/no/sm/removeba.htm#wp1185372).
- 3. [Ta av moduldekselet](file:///C:/data/systems/ins1750/no/sm/base.htm#wp1223484) (se Ta av moduldekselet).
- 4. Ta ut minnemodulen(e) (se [Ta ut minnemodul\(er\)](file:///C:/data/systems/ins1750/no/sm/memory.htm#wp1186694)).
- 5. Ta ut harddisken (se [Ta ut harddisken\)](file:///C:/data/systems/ins1750/no/sm/hdd.htm#wp1184863).
- 6. Ta ut den optiske stasjonen (se [Ta ut den optiske stasjonen](file:///C:/data/systems/ins1750/no/sm/optical.htm#wp1180116)).
- 7. [Ta ut minikortet](file:///C:/data/systems/ins1750/no/sm/minicard.htm#wp1181641) (se Ta ut minikortet).
- 8. Ta ut de elleve skruene fra datamaskinbasen.

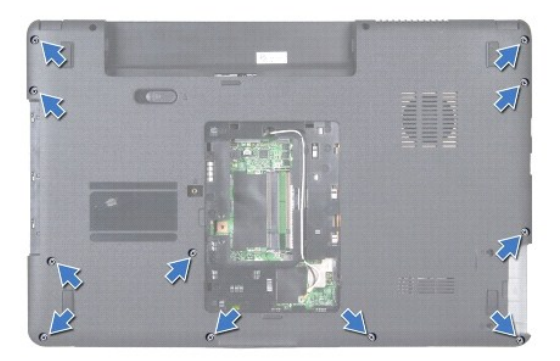

9. Noter deg føringssporene for antennekablene til minikortet, og fjern kablene fra føringssporene.

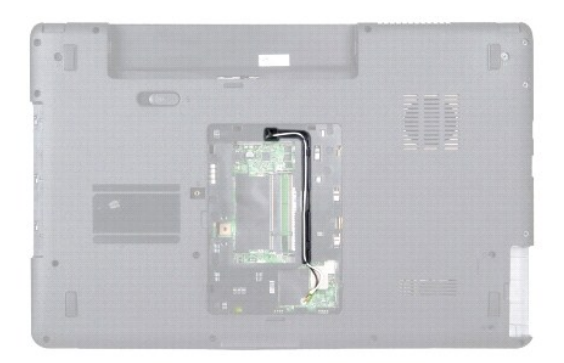

- 10. [Ta av midtkontrolldekselet](file:///C:/data/systems/ins1750/no/sm/cntrcont.htm#wp1188834) (se Ta av midtkontrolldekselet).
- 11. Demonter tastaturet (se **Demontere tastaturet**).
- 12. Kobe skjermkabelen, kamerakabelen og Bluetooth-hovedkortkabelen fra de respektive hovedkortkontaktene, og fjern dem fra føringssporene.

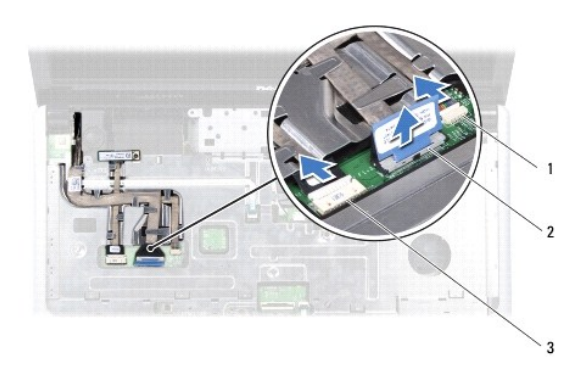

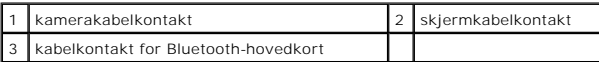

- 13. Noter deg føringssporene for antennekablene til minikortet, og fjern forsiktig antennekablene fra sporet på datamaskinen. Trekk alle kablene unna håndstøtten.
- 14. Koble kabelen for av/på-kortet og styreplatekabelen fra de respektive hovedkortkontaktene.
- 15. Ta ut de tre skruene som fester håndstøtten til hovedkortet.

<span id="page-45-0"></span>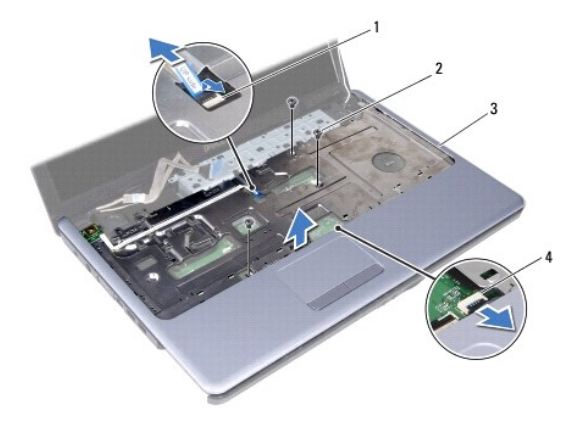

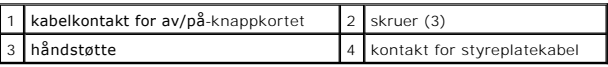

### **FORHOLDSREGEL: Løsne forsiktig håndstøtten fra datamaskinbasen, for å unngå å skade håndstøtten.**

- 16. Start til høyre/venstre på håndstøtten, og bruk fingrene til å skille håndstøtten fra datamaskinbasen.
- 17. Løft håndstøtten av datamaskinbasen.

## <span id="page-45-1"></span>**Montere håndstøtten**

- 1. Følg fremgangsmåten i [Før du begynner](file:///C:/data/systems/ins1750/no/sm/before.htm#wp1438061).
- 2. Tilpass håndstøtten til datamaskinbasen, og lås håndstøtten forsiktig på plass.
- 3. Sett inn de tre skruene på håndstøtten.
- 4. Koble kabelen for av/på-knappkortet og styreplatekabelen til de respektive hovedkortkontaktene.
- 5. Før antennekablene for minikortet gjennom føringssporene, og før kablene til bunnen av datamaskinen gjennom kabelføringssporet.
- 6. Koble skjermkabelen, kamerakabelen og Bluetooth-hovedkortkabelen til de respektive hovedkortkontaktene.
- 7. Monter tastaturet (se [Montere tastaturet\)](file:///C:/data/systems/ins1750/no/sm/keyboard.htm#wp1199057).
- 8. Sett på midtkontrolldekselet (se [Sette på plass midtkontrolldekselet](file:///C:/data/systems/ins1750/no/sm/cntrcont.htm#wp1185318)).
- 9. Sett på plass de elleve skruene nederst på datamaskinen.
- 10. Før antennekablene til minikortet gjennom føringssporene nederst på datamaskinen, og sett på plass minikortet (se [Sette inn minikortet\)](file:///C:/data/systems/ins1750/no/sm/minicard.htm#wp1181718).
- 11. Sett inn igjen minnemodulen(e) (se [Sette inn minnemodul\(er\)](file:///C:/data/systems/ins1750/no/sm/memory.htm#wp1181089)).
- 12. Sett på plass moduldekselet (se [Montere moduldekselet](file:///C:/data/systems/ins1750/no/sm/base.htm#wp1224432)).
- 13. Sett inn den optiske stasjonen (se [Sette inn den optiske stasjonen\)](file:///C:/data/systems/ins1750/no/sm/optical.htm#wp1180161).
- 14. Sett inn igjen harddisken (se [Skifte harddisk](file:///C:/data/systems/ins1750/no/sm/hdd.htm#wp1202171)).
- 15. Sett inn batteriet (se [Sette inn batteriet](file:///C:/data/systems/ins1750/no/sm/removeba.htm#wp1185330)).
- **FORHOLDSREGEL: Før du slår på maskinen, må du skru inn igjen alle skruer og kontrollere at det ikke ligger igjen løse skruer inni datamaskinen. Ellers kan det oppstå skade på datamaskinen.**

### <span id="page-47-0"></span> **Av/på-knappkort Dell™ Inspiron™ 17 Servicehåndbok**

- [Demontere av/på](#page-47-1)-knappkortet
- **[Montere av/på](#page-48-0)-knappkortet**
- ADVARSEL: Før du arbeider inne i datamaskinen, må du lese sikkerhetsinformasjonen som fulgte med datamaskinen. Hvis du vil ha mer<br>informasjon om sikkerhet, går du til hjemmesiden for overholdelse av forskrifter (Regulatory
- **FORHOLDSREGEL: Bare sertifisert servicepersonell skal utføre reparasjoner på datamaskinen. Skade forårsaket av servicearbeid som ikke er godkjent av Dell™, dekkes ikke av garantien.**
- **FORHOLDSREGEL: Du unngår elektrostatisk utlading ved å feste en jordingsstropp rundt håndleddet eller ved å berøre en umalt metallflate med jevne mellomrom (for eksempel en tilkobling på datamaskinen).**

**FORHOLDSREGEL: For å unngå skader på hovedkortet bør du ta ut hovedbatteriet (se [Ta ut batteriet](file:///C:/data/systems/ins1750/no/sm/removeba.htm#wp1185372)) før du arbeider inne i datamaskinen.**

# <span id="page-47-1"></span>**Demontere av/på-knappkortet**

- 1. Følg fremgangsmåten i [Før du begynner](file:///C:/data/systems/ins1750/no/sm/before.htm#wp1438061).
- 2. Ta ut batteriet (se [Ta ut batteriet\)](file:///C:/data/systems/ins1750/no/sm/removeba.htm#wp1185372).
- 3. [Ta av moduldekselet](file:///C:/data/systems/ins1750/no/sm/base.htm#wp1223484) (se Ta av moduldekselet).
- 4. Ta ut minnemodulen(e) (se [Ta ut minnemodul\(er\)](file:///C:/data/systems/ins1750/no/sm/memory.htm#wp1186694)).
- 5. Ta ut harddisken (se [Ta ut harddisken\)](file:///C:/data/systems/ins1750/no/sm/hdd.htm#wp1184863).
- 6. [Ta ut den optiske stasjonen](file:///C:/data/systems/ins1750/no/sm/optical.htm#wp1180116) (se Ta ut den optiske stasjonen).
- 7. [Ta av midtkontrolldekselet](file:///C:/data/systems/ins1750/no/sm/cntrcont.htm#wp1188834) (se Ta av midtkontrolldekselet).
- 8. Demonter tastaturet (se [Demontere tastaturet](file:///C:/data/systems/ins1750/no/sm/keyboard.htm#wp1188497)).
- 9. Kobe skjermkabelen, kamerakabelen og Bluetooth-hovedkortkabelen fra de respektive hovedkortkontaktene, og fjern kablene fra føringssporene.
- 10. Løft opp kontaktlåsen for å frigjøre kabelen for av/på-knappkortet fra hovedkortkontakten.

**FORHOLDSREGEL: Av/på-knappkortet er limt fast til håndstøtten. Ikke prøv å fjerne av/på-knappkortet ved å dra i kabelen.**

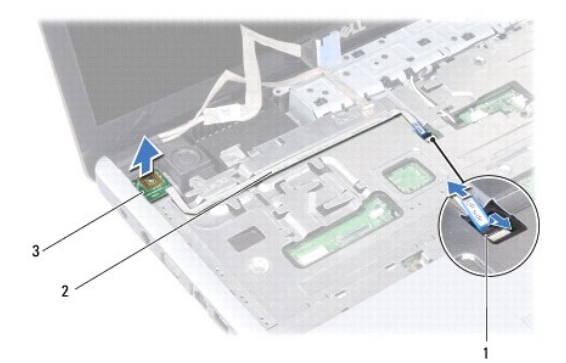

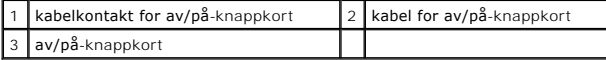

11. Lirk av av/på-knappkortet med en plastspiss for å løsne den fra håndstøtten.

12. Løft av/på-knappkortet av håndstøtten.

## <span id="page-48-0"></span>**Montere av/på-knappkortet**

- 1. Følg fremgangsmåten i [Før du begynner](file:///C:/data/systems/ins1750/no/sm/before.htm#wp1438061).
- 2. Juster hullene på av/på-knappkortet med utspringet på håndstøtten, og hold det på plass.
- 3. Skyv kabelen for av/på-knappkortet inn på hovedkortkontakten, og trekk ned kontaktlåsen for å feste kabelen til kontakten.
- 4. Før skjermkabelen, kamerakabelen og Bluetooth-hovedkortkabelen gjennom føringssporene, og fest kablene til de respektive hovedkortkontaktene.
- 5. Monter tastaturet (se [Montere tastaturet\)](file:///C:/data/systems/ins1750/no/sm/keyboard.htm#wp1199057).
- 6. Sett på midtkontrolldekselet (se [Sette på plass midtkontrolldekselet](file:///C:/data/systems/ins1750/no/sm/cntrcont.htm#wp1185318)).
- 7. Sett inn den optiske stasjonen (se [Sette inn den optiske stasjonen\)](file:///C:/data/systems/ins1750/no/sm/optical.htm#wp1180161).
- 8. Sett inn igjen harddisken (se [Skifte harddisk](file:///C:/data/systems/ins1750/no/sm/hdd.htm#wp1202171)).
- 9. Sett inn igjen minnemodulen(e) (se [Sette inn minnemodul\(er\)](file:///C:/data/systems/ins1750/no/sm/memory.htm#wp1181089)).
- 10. Sett på plass moduldekselet (se [Montere moduldekselet](file:///C:/data/systems/ins1750/no/sm/base.htm#wp1224432)).
- 11. Sett inn batteriet (se [Sette inn batteriet](file:///C:/data/systems/ins1750/no/sm/removeba.htm#wp1185330)).

**FORHOLDSREGEL: Før du slår på maskinen, må du skru inn igjen alle skruer og kontrollere at det ikke ligger igjen løse skruer inni datamaskinen. Ellers kan det oppstå skade på datamaskinen.**

### <span id="page-49-0"></span> **Batteri**

**Dell™ Inspiron™ 17 Servicehåndbok**

- **O** Ta ut batteriet
- Sette inn batteriet
- ADVARSEL: Før du arbeider inne i datamaskinen, må du lese sikkerhetsinformasjonen som fulgte med datamaskinen. Hvis du vil ha mer<br>informasjon om sikkerhet, går du til hjemmesiden for overholdelse av forskrifter (Regulatory
- **FORHOLDSREGEL: Bare sertifisert servicepersonell skal utføre reparasjoner på datamaskinen. Skade forårsaket av servicearbeid som ikke er godkjent av Dell™, dekkes ikke av garantien.**
- **FORHOLDSREGEL: Du unngår elektrostatisk utlading ved å feste en jordingsstropp rundt håndleddet eller ved å berøre en umalt metallflate med jevne mellomrom (for eksempel en tilkobling på datamaskinen).**
- **FORHOLDSREGEL: For å unngå skade på datamaskinen må du kun bruke batteriet som er laget for denne bestemte Dell-datamaskinen. Bruk ikke batterier som er laget for andre Dell-datamaskiner.**

## <span id="page-49-1"></span>**Ta ut batteriet**

- 1. Følg fremgangsmåten i [Før du begynner](file:///C:/data/systems/ins1750/no/sm/before.htm#wp1438061).
- 2. Snu datamaskinen.
- 3. Skyv batterilåsutløseren til den ulåste posisjonen til den klikker på plass.
- 4. Skyv batteriet ut av batterirommet.

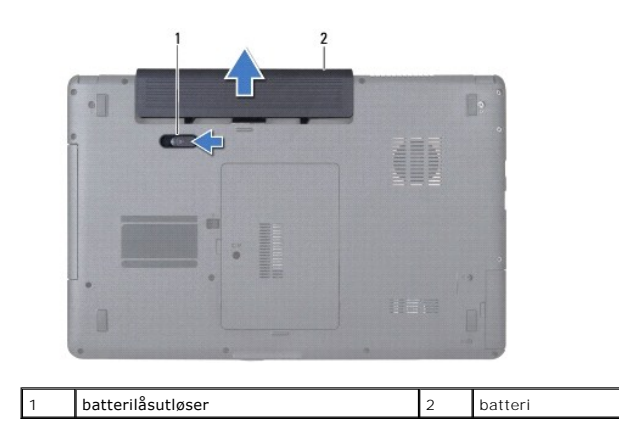

## <span id="page-49-2"></span>**Sette inn batteriet**

- 1. Følg fremgangsmåten i [Før du begynner](file:///C:/data/systems/ins1750/no/sm/before.htm#wp1438061).
- 2. Skyv batteriet inn i batterirommet til det klikker på plass.

### <span id="page-50-0"></span> **Høyttalere**

**Dell™ Inspiron™ 17 Servicehåndbok**

- [Demontere høyttalerne](#page-50-1)
- **Montere høyttalerne**
- ADVARSEL: Før du arbeider inne i datamaskinen, må du lese sikkerhetsinformasjonen som fulgte med datamaskinen. Hvis du vil ha mer<br>informasjon om sikkerhet, går du til hjemmesiden for overholdelse av forskrifter (Regulatory
- **FORHOLDSREGEL: Bare sertifisert servicepersonell skal utføre reparasjoner på datamaskinen. Skade forårsaket av servicearbeid som ikke er godkjent av Dell™, dekkes ikke av garantien.**
- **FORHOLDSREGEL: Du unngår elektrostatisk utlading ved å feste en jordingsstropp rundt håndleddet eller ved å berøre en umalt metallflate med jevne mellomrom (for eksempel en tilkobling på datamaskinen).**

**FORHOLDSREGEL: For å unngå skader på hovedkortet bør du ta ut hovedbatteriet (se [Ta ut batteriet](file:///C:/data/systems/ins1750/no/sm/removeba.htm#wp1185372)) før du arbeider inne i datamaskinen.**

## <span id="page-50-1"></span>**Demontere høyttalerne**

- 1. Følg fremgangsmåten i [Før du begynner](file:///C:/data/systems/ins1750/no/sm/before.htm#wp1438061).
- 2. Ta ut hovedkortet (se **Demontere hovedkortet**).
- 3. Ta ut de to skruene som fester høyttalerne til datamaskinbasen.
- 4. Koble høyttalerkablene fra føringssporene.
- 5. Løft høyttalerne bort fra datamaskinen.

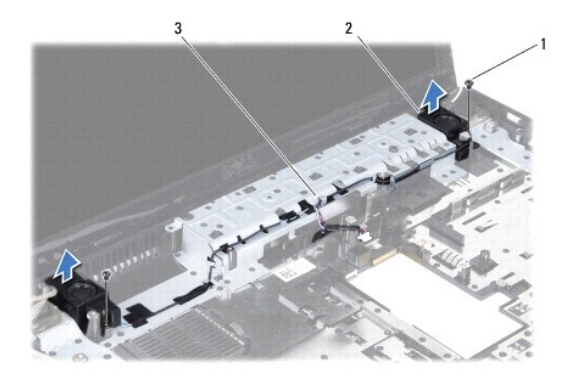

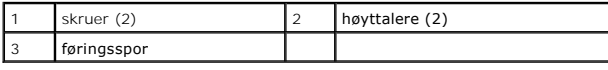

# <span id="page-50-2"></span>**Montere høyttalerne**

- 1. Følg fremgangsmåten i [Før du begynner](file:///C:/data/systems/ins1750/no/sm/before.htm#wp1438061).
- 2. Plasser høyttalerne på datamaskinbasen.
- 3. Skru inn igjen de to skruene som fester høyttalerne til datamaskinbasen.
- 4. Før høyttalerkablene gjennom føringssporene.

5. Sett inn hovedkortet (se [Sette inn hovedkortet](file:///C:/data/systems/ins1750/no/sm/sysboard.htm#wp1042050)).

**FORHOLDSREGEL: Før du slår på maskinen, må du skru inn igjen alle skruer og kontrollere at det ikke ligger igjen løse skruer inni datamaskinen. Ellers kan det oppstå skade på datamaskinen.**

### <span id="page-52-0"></span> **Hovedkort**

**Dell™ Inspiron™ 17 Servicehåndbok**

- **O** Demontere hovedkortet
- **Sette inn hovedkortet**
- [Skrive inn servicemerket i BIOS](#page-54-1)
- ADVARSEL: Før du arbeider inne i datamaskinen, må du lese sikkerhetsinformasjonen som fulgte med datamaskinen. Hvis du vil ha mer<br>informasjon om sikkerhet, går du til hjemmesiden for overholdelse av forskrifter (Regulatory
- **FORHOLDSREGEL: Bare sertifisert servicepersonell skal utføre reparasjoner på datamaskinen. Skade forårsaket av servicearbeid som ikke er godkjent av Dell™, dekkes ikke av garantien.**

**FORHOLDSREGEL: Du unngår elektrostatisk utlading ved å feste en jordingsstropp rundt håndleddet eller ved å berøre en umalt metallflate med jevne mellomrom (for eksempel en tilkobling på datamaskinen).**

**FORHOLDSREGEL: For å unngå skader på hovedkortet bør du ta ut hovedbatteriet (se [Ta ut batteriet](file:///C:/data/systems/ins1750/no/sm/removeba.htm#wp1185372)) før du arbeider inne i datamaskinen.**

### <span id="page-52-1"></span>**Demontere hovedkortet**

- 1. Følg fremgangsmåten i [Før du begynner](file:///C:/data/systems/ins1750/no/sm/before.htm#wp1438061).
- 2. Ta ut batteriet (se [Ta ut batteriet\)](file:///C:/data/systems/ins1750/no/sm/removeba.htm#wp1185372).
- 3. [Ta av moduldekselet](file:///C:/data/systems/ins1750/no/sm/base.htm#wp1223484) (se Ta av moduldekselet).
- 4. Ta ut minnemodulen(e) (se [Ta ut minnemodul\(er\)](file:///C:/data/systems/ins1750/no/sm/memory.htm#wp1186694)).
- 5. Ta ut harddisken (se [Ta ut harddisken\)](file:///C:/data/systems/ins1750/no/sm/hdd.htm#wp1184863).
- 6. Ta ut den optiske stasjonen (se [Ta ut den optiske stasjonen](file:///C:/data/systems/ins1750/no/sm/optical.htm#wp1180116)).
- 7. [Ta ut minikortet](file:///C:/data/systems/ins1750/no/sm/minicard.htm#wp1181641) (se Ta ut minikortet).
- 8. [Ta av midtkontrolldekselet](file:///C:/data/systems/ins1750/no/sm/cntrcont.htm#wp1188834) (se Ta av midtkontrolldekselet).
- 9. Demonter tastaturet (se **Demontere tastaturet**).
- 10. Ta ut Bluetooth-kortet (se [Ta ut Bluetooth-kortet\)](file:///C:/data/systems/ins1750/no/sm/btooth.htm#wp1193342).
- 11. Demonter håndstøtten (se [Demontere håndstøtten](file:///C:/data/systems/ins1750/no/sm/palmrest.htm#wp1051070)).
- 12. [Ta ut ExpressCard-leserkortet](file:///C:/data/systems/ins1750/no/sm/expressc.htm#wp1044398) (se Ta ut ExpressCard-leserkortet).
- 13. [Ta ut batteriutvidelseskortet](file:///C:/data/systems/ins1750/no/sm/batt_ext.htm#wp1044398) (se Ta ut batteriutvidelseskortet).
- 14. Koble høyttalerkablene og USB-modulkabelen fra de respektive hovedkortkontaktene.
- **MERK:** Skruene kan være plassert på forskjellige steder avhengig av hvilken skjermadapter datamaskinen støtter.
- 15. Ta ut de tre skruene som fester hovedkortet til datamaskinbasen.

<span id="page-53-0"></span>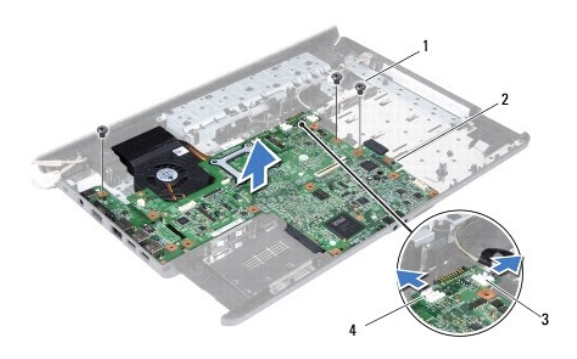

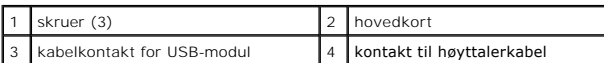

- 16. Løft hovedkortet ut av datamaskinbasen.
- 17. Snu hovedkortet.
- 18. Ta ut prosessorens varmeavleder (se [Ta ut varmelederen\)](file:///C:/data/systems/ins1750/no/sm/cpucool.htm#wp1119269).
- 19. Ta ut prosessormodulen (se [Ta ut prosessormodulen\)](file:///C:/data/systems/ins1750/no/sm/cpu.htm#wp1179979).
- 20. [Ta ut klokkebatteriet](file:///C:/data/systems/ins1750/no/sm/coinbatt.htm#wp1187814) (se Ta ut klokkebatteriet).

## <span id="page-53-1"></span>**Sette inn hovedkortet**

- 1. Følg fremgangsmåten i [Før du begynner](file:///C:/data/systems/ins1750/no/sm/before.htm#wp1438061).
- 2. Sett inn igjen klokkebatteriet (se [Sette inn klokkebatteriet\)](file:///C:/data/systems/ins1750/no/sm/coinbatt.htm#wp1184175).
- 3. Sett på plass prosessormodulen (se [Sette inn prosessormodulen](file:///C:/data/systems/ins1750/no/sm/cpu.htm#wp1181618)).
- 4. Sett inn igjen prosessorens varmeleder (se [Sett inn prosessorens varmeleder](file:///C:/data/systems/ins1750/no/sm/cpucool.htm#wp1122720)).
- 5. Snu hovedkortet.
- 6. Juster skruehullene på hovedkortet med skruehullene på datamaskinbasen.
- 7. Sett i de tre skruene som fester hovedkortet til datamaskinbasen.
- 8. Koble høyttalerkabelen og USB-modulkabelen til de respektive hovedkortkontaktene.
- 9. Sett på plass batteriutvidelseskortet (se [Sette på plass batteriutvidelseskortet](file:///C:/data/systems/ins1750/no/sm/batt_ext.htm#wp1048583)).
- 10. Sett på plass ExpressCard-leserkortet (se [Sette på plass ExpressCard](file:///C:/data/systems/ins1750/no/sm/expressc.htm#wp1048583) leserkortet).
- 11. Monter håndstøtten (se [Montere håndstøtten](file:///C:/data/systems/ins1750/no/sm/palmrest.htm#wp1051265)).
- 12. Sett inn Bluetooth-kortet (se [Sette inn Bluetooth-kortet\)](file:///C:/data/systems/ins1750/no/sm/btooth.htm#wp1193397).
- 13. Monter tastaturet (se [Montere tastaturet\)](file:///C:/data/systems/ins1750/no/sm/keyboard.htm#wp1199057).
- 14. Sett på midtkontrolldekselet (se [Sette på plass midtkontrolldekselet](file:///C:/data/systems/ins1750/no/sm/cntrcont.htm#wp1185318)).
- 15. Sett inn minikortet (se [Sette inn minikortet](file:///C:/data/systems/ins1750/no/sm/minicard.htm#wp1181718)).
- <span id="page-54-0"></span>16. Sett inn den optiske stasjonen (se [Sette inn den optiske stasjonen\)](file:///C:/data/systems/ins1750/no/sm/optical.htm#wp1180161).
- 17. Sett inn igjen harddisken (se [Skifte harddisk](file:///C:/data/systems/ins1750/no/sm/hdd.htm#wp1202171)).
- 18. Sett inn igjen minnemodulen(e) (se [Sette inn minnemodul\(er\)](file:///C:/data/systems/ins1750/no/sm/memory.htm#wp1181089)).
- 19. Sett på plass moduldekselet (se [Montere moduldekselet](file:///C:/data/systems/ins1750/no/sm/base.htm#wp1224432)).
- 20. Sett inn batteriet (se [Sette inn batteriet](file:///C:/data/systems/ins1750/no/sm/removeba.htm#wp1185330)).
- **FORHOLDSREGEL: Før du slår på maskinen, må du skru inn igjen alle skruer og kontrollere at det ikke ligger igjen løse skruer inni datamaskinen. Ellers kan det oppstå skade på datamaskinen.**
- 21. Slå på datamaskinen.
- **MERK:** Etter at du har skiftet ut hovedkortet, må du skrive inn datamaskinens servicemerke i BIOS på det nye hovedkortet.
- 22. Skriv inn servicemerket (se [Skrive inn servicemerket i BIOS](#page-54-1)).

## <span id="page-54-1"></span>**Skrive inn servicemerket i BIOS**

- 1. Forsikre deg om at strømadapteren er plugget i, og at hovedbatteriet er installert på riktig måte.
- 2. Slå på datamaskinen.
- 3. Trykk på <F2> under POST for å gå inn i systemkonfigurasjonen.
- 4. Naviger til sikkerhetskategorien og skriv inn servicemerket i **Angi servicemerke**-feltet.

#### **Dell™ Inspiron™ 17 Servicehåndbok**

**MERK:** Et MERK-avsnitt inneholder viktig informasjon som gjør at du kan bruke datamaskinen mer effektivt.

**FORHOLDSREGEL: Et FORHOLDSREGEL-avsnitt angir enten potensiell fare for maskinvaren eller tap av data, og forteller hvordan du kan unngå problemet.** 

**ADVARSEL: En ADVARSEL angir en potensiell fare for skade på eiendom, personskade eller dødsfall.** 

## **Informasjonen i dette dokumentet kan endres uten varsel. © 2009 Dell Inc. Med enerett.**

Reproduksjon av dette materialet i enhver form er strengt forbudt uten skriftlig tillatelse fra Dell Inc.

Varemerker som brukes i denne teksten: *Dell, DELL-*logoen og *Inspiron* er varemerker for Dell Inc.; *Bluetooth* er et registrert varemerke som eies av Bluetooth SIG, Inc. og<br>bruk**es av Dell på lisens;** *Microsoft, Window* 

Andre varemerker og varenavn kan være brukt i dette dokumentet som en henvisning til institusjonene som innehar rettighetene til merkene og navnene, eller til produktene.<br>Dell Inc. fraskriver seg enhver eierinteresse for v

Juli 2009 Rev. A00

#### <span id="page-56-0"></span> **USB-modul**

**Dell™ Inspiron™ 17 Servicehåndbok**

- $\bullet$  Ta ut USB-modulen
- [Sette på plass USB](#page-57-0)-n
- ADVARSEL: Før du arbeider inne i datamaskinen, må du lese sikkerhetsinformasjonen som fulgte med datamaskinen. Hvis du vil ha mer<br>informasjon om sikkerhet, går du til hjemmesiden for overholdelse av forskrifter (Regulatory
- **FORHOLDSREGEL: Bare sertifisert servicepersonell skal utføre reparasjoner på datamaskinen. Skade forårsaket av servicearbeid som ikke er godkjent av Dell™, dekkes ikke av garantien.**
- **FORHOLDSREGEL: Du unngår elektrostatisk utlading ved å feste en jordingsstropp rundt håndleddet eller ved å berøre en umalt metallflate med jevne mellomrom (for eksempel en kontakt på datamaskinen).**

**FORHOLDSREGEL: For å unngå skader på hovedkortet bør du ta ut hovedbatteriet (se [Ta ut batteriet](file:///C:/data/systems/ins1750/no/sm/removeba.htm#wp1185372)) før du arbeider inne i datamaskinen.**

# <span id="page-56-1"></span>**Ta ut USB-modulen**

- 1. Følg fremgangsmåten i [Før du begynner](file:///C:/data/systems/ins1750/no/sm/before.htm#wp1438061).
- 2. Ta ut batteriet (se [Ta ut batteriet\)](file:///C:/data/systems/ins1750/no/sm/removeba.htm#wp1185372).
- 3. [Ta av moduldekselet](file:///C:/data/systems/ins1750/no/sm/base.htm#wp1223484) (se Ta av moduldekselet).
- 4. Ta ut minnemodulen(e) (se [Ta ut minnemodul\(er\)](file:///C:/data/systems/ins1750/no/sm/memory.htm#wp1186694)).
- 5. Ta ut harddisken (se [Ta ut harddisken\)](file:///C:/data/systems/ins1750/no/sm/hdd.htm#wp1184863).
- 6. [Ta ut den optiske stasjonen](file:///C:/data/systems/ins1750/no/sm/optical.htm#wp1180116) (se Ta ut den optiske stasjonen).
- 7. [Ta av midtkontrolldekselet](file:///C:/data/systems/ins1750/no/sm/cntrcont.htm#wp1188834) (se Ta av midtkontrolldekselet).
- 8. Demonter tastaturet (se [Demontere tastaturet](file:///C:/data/systems/ins1750/no/sm/keyboard.htm#wp1188497)).
- 9. Demonter håndstøtten (se [Demontere håndstøtten](file:///C:/data/systems/ins1750/no/sm/palmrest.htm#wp1051070)).
- 10. Fjern teipen for å frigjøre USB-modulkabelen fra batteriutvidelseskortet.
- 11. Koble kabelen for USB-modulen fra hovedkortkontakten.
- 12. Ta ut skruen som fester USB-modulen til datamaskinbasen.
- 13. Merk deg USB-kortets kabelføring, og fjern USB-kabelen fra føringssporet.

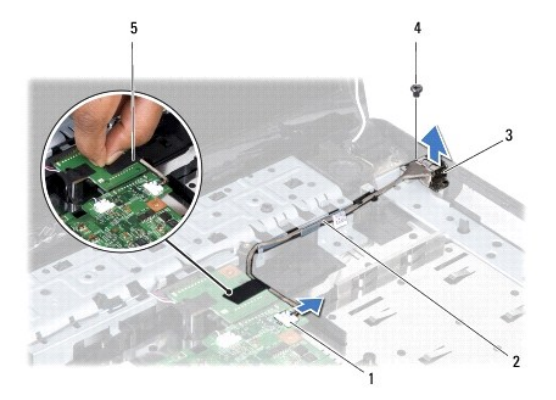

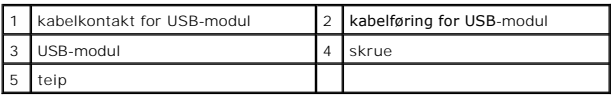

# <span id="page-57-0"></span>**Sette på plass USB-modulen**

- 1. Følg fremgangsmåten i [Før du begynner](file:///C:/data/systems/ins1750/no/sm/before.htm#wp1438061).
- 2. Tilpass hullene på USB-modulen med utspringet på datamaskinbasen.
- 3. Sett på plass skruen som fester USB-modulen til datamaskinbasen.
- 4. Før USB-modulkabelen gjennom føringssporet, og fest den til hovedkortkontakten.
- 5. Sett på plass teipen for å feste USB-modulkabelen til batteriutvidelseskortet.
- 6. Monter håndstøtten (se [Montere håndstøtten](file:///C:/data/systems/ins1750/no/sm/palmrest.htm#wp1051265)).
- 7. Monter tastaturet (se **Montere tastaturet**).
- 8. Sett på midtkontrolldekselet (se [Sette på plass midtkontrolldekselet](file:///C:/data/systems/ins1750/no/sm/cntrcont.htm#wp1185318)).
- 9. Sett inn igjen minnemodulen(e) (se [Sette inn minnemodul\(er\)](file:///C:/data/systems/ins1750/no/sm/memory.htm#wp1181089)).
- 10. Sett på plass moduldekselet (se [Montere moduldekselet](file:///C:/data/systems/ins1750/no/sm/base.htm#wp1224432)).
- 11. Sett inn den optiske stasjonen (se [Sette inn den optiske stasjonen\)](file:///C:/data/systems/ins1750/no/sm/optical.htm#wp1180161).
- 12. Sett inn igjen harddisken (se [Skifte harddisk](file:///C:/data/systems/ins1750/no/sm/hdd.htm#wp1202171)).
- 13. Sett inn batteriet (se [Sette inn batteriet](file:///C:/data/systems/ins1750/no/sm/removeba.htm#wp1185330)).
- **FORHOLDSREGEL: Før du slår på maskinen, må du skru inn igjen alle skruer og kontrollere at det ikke ligger igjen løse skruer inni datamaskinen. Ellers kan det oppstå skade på datamaskinen.**